#### **BAB III**

#### **ANALISIS DAN PERENCANAAN SISTEM**

Pada bab ini akan dibahas tentang identifikasi permasalahan, analisis permasalahan, solusi permasalahan dan perancangan sistem dalam Rancang Bangun Aplikasi Pengendalian Pembayaran piutang Pada CV. Berkat Alam Sejahtera. Sebelum melakukan identifikasi dan analisis permasalahan, telah dilakukan pengumpulan data dengan teknik wawancara dan observasi yang dilakukan di CV. Berkat Alam Sejahtera.

#### **3.1 Identifikasi dan Analisis Permasalahan**

Mengidentifikasi masalah merupakan langkah pertama yang dilakukan dalam analisis sistem. Masalah dapat didefinisikan sebagai suatu hal yang diinginkan untuk dipecahkan. Identifikasi yang dilakukan disesuaikan dengan hasil wawancara dan observasi terkait dengan kondisi saat ini yang terjadi dalam proses bisnis CV. Berkat Alam Sejahtera. Melalui identifikasi tersebut dapat diketahui permasalahan apa yang sebenarnya terjadi pada CV. Berkat Alam Sejahtera.

Proses penjualan pada CV. Berkat Alam Sejahtera, pelanggan melakukan permintaan pembelian kepada bagian administrasi. Kemudian dilanjutkan kepada bagian gudang untuk dilakukan proses pengiriman tabung gas kepada pelanggan oleh petugas lapangan yang akan dicatat pada surat jalan. Surat jalan yang berisikan 3 (tiga) rangkap memiliki fungsi sebagai tanda terima untuk pelanggan dan terkait dengan 2 (dua) bagian pada perusahaan, yaitu staf administrasi dan staf gudang. Penjualan tabung gas kepada pelanggan akan dilakukan pencatatan oleh staf adminitrasi pada kartu piutang yang dimiliki oleh setiap pelanggan. Staf administrasi juga memiliki tugas dalam proses pembuatan nota penjualan setiap transaksi penjualan yang dilakukan oleh CV. Berkat Alam Sejahtera. Gambar 3.1 adalah *document flow* penjualan barang pada CV. Berkat Alam Sejahtera.

Untuk proses pembuatan laporan bagian staf administrasi CV. Berkat Alam Sejahtera membuat laporan yang diberikan kepada *manager*. Proses dimulai dari bagian administrasi menerima surat jalan yang berwarna putih dari petugas lapangan, kemudian administrasi akan mencatat transaksi pelanggan dan pembayaran pelanggan pada kartu piutang pelanggan. Setelah itu staf administrasi membuat laporan penjualan dan piutang pelanggan. Gambar 3.2 adalah *document flow* proses membuat laporan CV. Berkat Alam Sejahtera.

Transaksi penjualan pada CV. Berkat Alam Sejahtera dapat dilakukan baik secara *cash* maupun kredit oleh pelanggan dengan ketentuan pembelian dengan cara kredit memiliki tenggang waktu selama 1 (satu) bulan untuk jatuh tempo pembayarannya. Adapun persentase penjualan pada CV. Berkat Alam Sejahtera dengan menggunakan cara *cash* sebesar 61% pelanggan dan secara kredit sebesar 39% pelanggan maka perusahaan perlu menjaga dan meningkatkan kepercayaan pelanggan. Kepercayaan pelanggan dengan melakukan pembayaran piutang secara langsung kepada petugas lapangan juga dapat menimbulkan risiko penyalahgunaan oleh petugas lapangan.

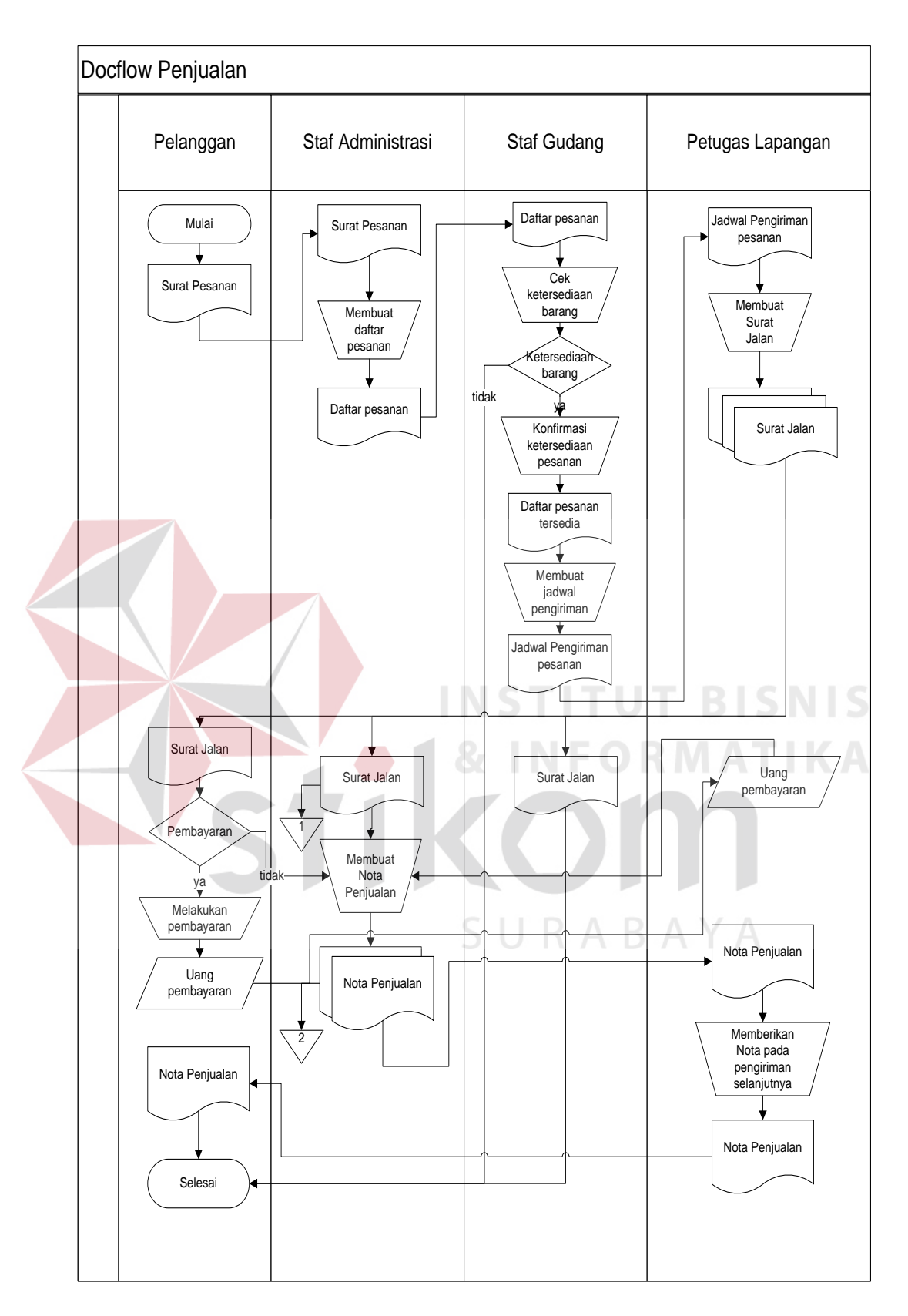

**Gambar 3.1** *Document flow* Penjualan pada CV. Berkat Alam Sejahtera.

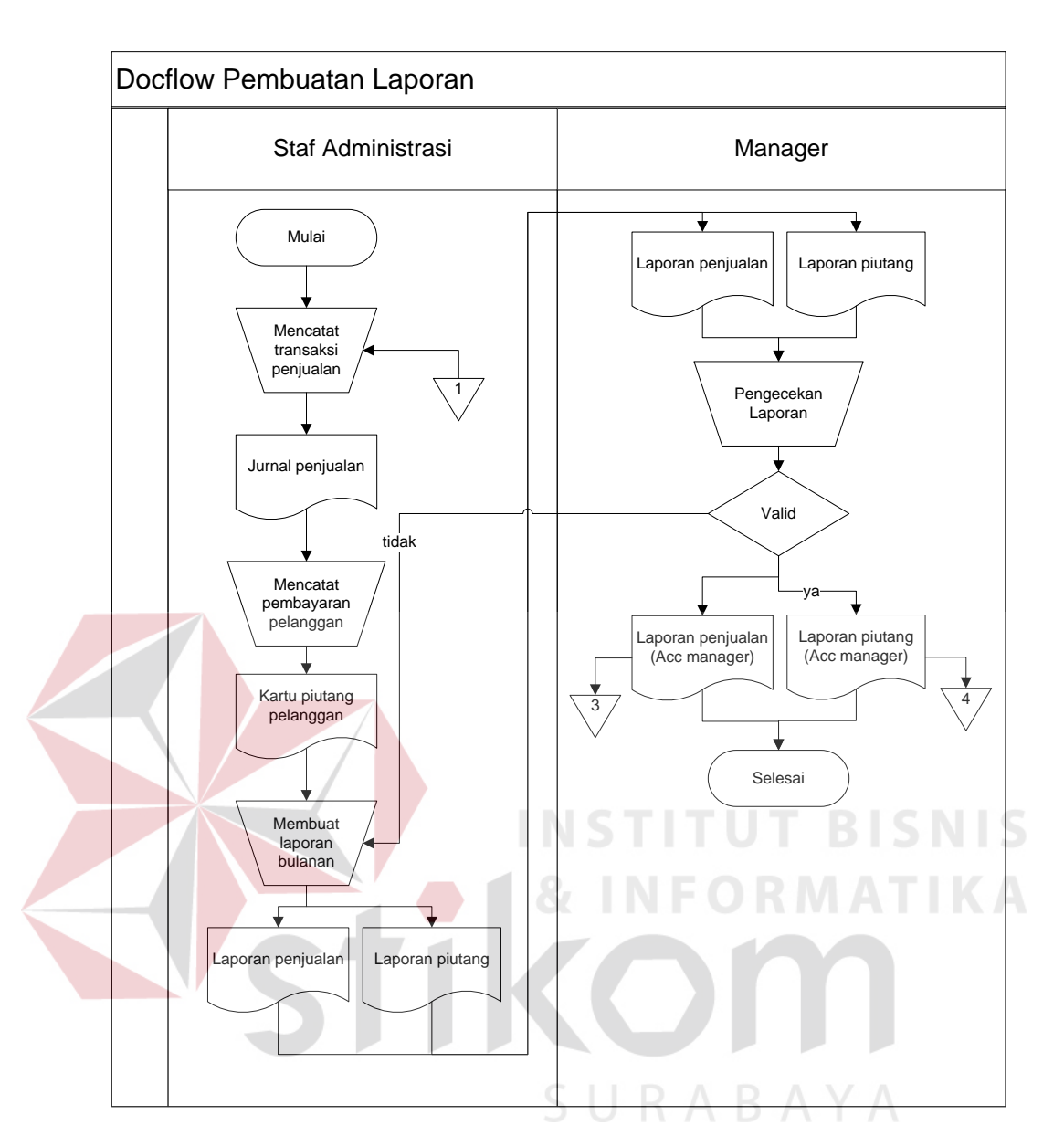

**Gambar 3.2** *Document flow* Pembuatan Laporan

Pada tahun 2012 pimpinan perusahaan melakukan audit dan didapati seorang petugas lapangan telah menyalahgunakan pembayaran beberapa pelanggan. Hal ini sangat perlu untuk dilakukan tindakan pengendalian piutang dalam rangka pencegahan agar petugas lapangan tidak menyalahgunakan pembayaran piutang. Jika penyalahgunaan pembayaran piutang oleh petugas lapangan sering terjadi maka akan berdampak serius kepada tidak baiknya *cash flow* perusahaan karena pembayaran piutang yang digunakan untuk keperluan pribadi terlebih dahulu oleh petugas lapangan yang dapat merugikan perusahaan. Serta dapat juga berdampak pada menurunnya penjualan perusahaan karena menurunnya kepercayaan pelanggan yang kecewa terhadap manajemen perusahaan karena penagihan piutang yang dilakukan berulang oleh staf administrasi.

Berdasarkan uraian di atas, perusahaan memerlukan aplikasi penjualan yang dapat melakukan pengendalian pembayaran piutang yang dapat membantu staf administrasi dalam proses pencatatan penjualan, pencatatan piutang, pembuatan nota, pembuatan laporan penjualan bulanan dan laporan piutang pelanggan agar dapat dibuat tepat waktu sebagai bahan evaluasi dan penentuan strategi penjualan oleh *manager*. Dengan adanya aplikasi penjualan yang dapat melakukan pengendalian pembayaran piutang dengan menggunakan SMS (*Short Message Service*) *Gateway* juga diharapkan dapat mengatasi keterlambatan penagihan piutang pelanggan dengan *reminder* piutang pelanggan setiap awal bulan dan meningkatkan kepercayaan pelanggan dalam melakukan pembayaran piutang dengan konfirmasi berupa SMS sehingga pelanggan merasa aman dan nyaman. Harapan dengan adanya aplikasi ini dapat mengatasi permasalahan yang selama ini terjadi dan meningkatkan penjualan perusahaan dan meningkatkan pelayanan kepada pelanggan.

### **3.2****Kebutuhan Perangkat Lunak (***Software Requirement***)**

Kebutuhan perangkat lunak merupakan langkah awal dalam membangun sebuah sistem atau aplikasi, hal ini dilakukan agar aplikasi yang dibangun sesuai dengan kebutuhan pengguna. Dalam melakukan identifikasi kebutuhan perangkat lunak, ada beberapa tahapan yang harus dilalui, yaitu :

#### **3.2.1 Elisitasi Kebutuhan (***Requirement Elicitation***)**

Elisitasi kebutuhan atau pengumpulan kebutuhan adalah aktivitas awal untuk proses rekayasa kebutuhan (*Requirement Engineering*). Proses elisitasi dilakukan yaitu dengan cara wawancara dan observasi awal, namun yang dilakukan wawancara hanya kepada *stakeholder* yang terkait saja. Sebelum kebutuhan dapat dianalisis, kebutuhan harus dikumpulkan melalui proses elisitasi. Pada tahapan ini dilakukan penyeleksian data yang diperoleh sehingga dapat diketahui data-data yang digunakan dan yang tidak digunakan terkait dengan pengembangan perangkat lunak.

Berikut ini data yang ada pada CV. Berkat Alam Sejahtera, data tersebut meliputi:

**TUT BISNIS** 

### **1. Menginputkan Data Master Pengguna**

Data master pengguna berupa data pengguna dan hak akses yang akan di inputkan oleh admin.

# **2. Menginputkan Data Master Jenis**

Data master jenis berupa data kegiatan yang akan di inputkan oleh staf administrasi.

#### **3. Menginputkan Data Master Barang**

Data master barang berupa data kegiatan yang akan di inputkan oleh staf administrasi.

#### **4. Menginputkan Data Master Pelanggan**

Data master pelanggan berupa data kegiatan yang akan di inputkan oleh staf administrasi.

#### **5. Menginputkan Data Master** *Supplier*

Data master *supplier* berupa data kegiatan yang akan di inputkan oleh staf administrasi.

#### **6. Data Transaksi Penerimaan Barang**

Data input tahap transaksi penerimaan barang berupa data penerimaan barang yang akan di inputkan oleh staf administrasi.

### **7. Data Transaksi Kontrak**

Data input tahap transaksi kontrak berupa data kontrak harga pelanggan yang akan di inputkan oleh staf administrasi.

### **8. Data Transaksi Penjualan**

Data input tahap transaksi penjualan berupa data penjualan yang akan di inputkan oleh staf administrasi.

### **9. Data Transaksi Pembayaran**

Data input tahap transaksi pembayaran berupa data pembayaran yang akan di inputkan oleh staf administrasi.

#### **3.2.2 Analisis Kebutuhan (***Requirement Analysis***)**

Analisis kebutuhan sistem akan dilanjutkan dengan mengidentifikasi proses sistem. Identifikasi proses sistem ini merupakan penggabungan atau penghapusan proses yang tidak perlu atau penambahan proses yang dibutuhkan secara komputerisasi, yang dilakukan pada kebutuhan dari masing-masing pengguna dalam melakukan proses pengendalian pembayaran piutang. Kebutuhan pengguna tersebut diantaranya adalah penginputan data, melakukan transaksi, dan membuat laporan.

#### **A. Analisis Kebutuhan Admin**

Setelah dilakukan analisis pada tahap yang sebelumnya, maka petugas admin membutuhkan peningkatan pemanfaatan pemberian informasi yang dapat di akses melalui *dekstop*. Adapun peningkatan pemberian informasi tersebut membutuhkan data untuk pelaksanaannya input Data Master Pengguna untuk membantu peningkatan pemberian hak akses staf administrasi dan *manager*.

### **B. Analisis Kebutuhan Staf Administrasi**

Setelah dilakukan analisis pada tahap yang sebelumnya, maka petugas admin membutuhkan peningkatan pemanfaatan pemberian informasi yang dapat di akses melalui *dekstop*. Adapun peningkatan pemberian informasi yaitu:

- a. Input Data Master Jenis
- b. Input Data Master Barang
- c. Input Data Master Pelanggan
- d. Input Data Master *Supplier*
- e. Input Data Transaksi Penerimaan Barang
- f. Input Data Transaksi Kontrak
- g. Input Data Transaksi Penjualan
- h. Input Data Transaksi Pembayaran

Untuk membantu peningkatan pemberian informasi dengan *Manager*, maka proses yang akan dilakukan yaitu:

- a. Staf administrasi dapat menginputkan data master jenis, barang, pelanggan, *supplier,* transaksi penerimaan barang, transaksi kontrak, transaksi penjualan, dan transaksi pembayaram untuk tahapan membuat laporan yang akan diberikan ke *manager*.
- b. Pencatatan penerimaan barang, penjualan dan pembayaran oleh staf administrasi yang saling terhubung secara terkomputerisasi.
- c. Sistem ini dapat membantu memberikan data transaksi pelanggan, penjualan dan piutang berdasarkan tahapan yang dicapai.

Dengan adanya perubahan tersebut, maka proses kedepannya akan mengalami peningkatan pemberian informasi mengenai input data jika dibandingkan pada saat ini.

### **C. Analisis Kebutuhan** *Manager*

Setelah dilakukan analisis pada tahap yang sebelumnya, maka petugas admin membutuhkan peningkatan pemanfaatan pemberian informasi yang dapat di akses melalui *dekstop*. Adapun peningkatan pemberian informasi tersebut membutuhkan beberapa data untuk pelaksanaannya yaitu:

- a. Melihat Laporan Transaksi Pelanggan
- b. Melihat Laporan Penjualan
- c. Melihat Laporan Piutang

Untuk membantu *Manager* melakukan evaluasi dan pengambilan keputusan, maka proses yang akan dilakukan yaitu:

- a. *Manager* dapat melihat laporan transaksi pelanggan, penjualan, dan piutang untuk memenuhi kebutuhan evaluasi dan pengambilan keputusan.
- b. Sistem ini dapat membantu mencetak laporan transaksi pelanggan, penjualan dan piutang sesuai dengan periode yang dibutuhkan.

Dengan adanya perubahan tersebut, maka proses kedepannya akan mengalami peningkatan pemberian informasi mengenai input data jika dibandingkan pada saat ini.

#### **D. Analisis Kebutuhan Pelanggan**

Setelah dilakukan analisis pada tahap yang sebelumnya, maka pelanggan membutuhkan peningkatan pemanfaatan pemberian informasi yang dapat di akses melalui *handphone* pelanggan. Adapun peningkatan pemberian informasi tersebut membutuhkan data penjualan dan pembayaran pelanggan untuk pelaksanaannya untuk membantu peningkatan pemberian SMS konfirmasi pembayaran dan SMS reminder hutang pelanggan.

### **3.3 Desain Sistem** *(Software Design)*

Rancangan perangkat lunak merupakan suatu kegiatan dalam merancang atau mendesain perangkat lunak yang akan dibangun sesuai dengan kebutuhan pengguna. Proses desain pada tahap selanjutnya dilakukan berdasarkan hasil analisis kebutuhan yang telah dilakukan sebelumnya. Beberapa model perancangan perangkat lunak tersebut adalah sebagai berikut:

- A. *System Flow*
- B. Diagram HIPO
- C. *Data Flow Diagram*

D. *Entity Relationship Diagram*

#### E. *Desain Interface*

#### **3.3.1** *System Flow*

Sesuai dengan hasil analisis kebutuhan pada tahap sebelumnya, dapat diketahui bahwa pengguna yang akan menggunakan sistem nantinya ada 3 (tiga), yaitu Admin, Staf Administrasi dan *Manager*. Proses perancangan alir sistem ini adalah alir sistem yang terbaru, dan tentu saja perancangan harus disesuaikan dengan hasil analisis kebutuhan.

Pada saat melakukan perancangan terkait dengan sistem yang terbaru, data pendukung perancangan seperti aturan dan kebijakan juga harus disesuaikan dengan sistem yang terbaru, oleh karena itu data tersebut telah diperbarui dan telah disetujui oleh *stakeholder*.

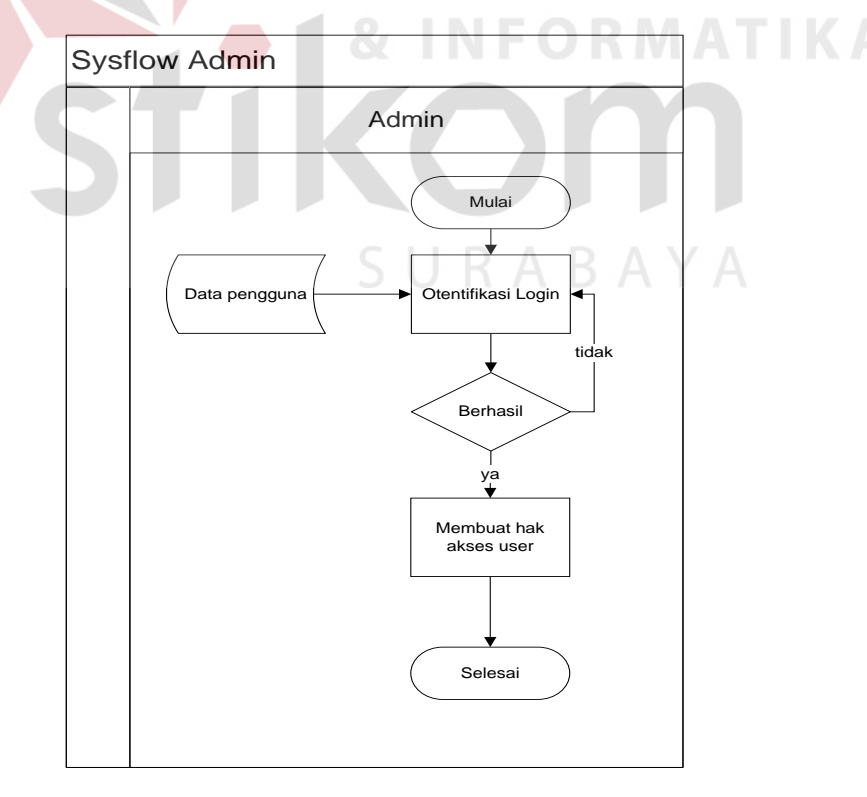

**Gambar 3.3** *System flow* Admin pada CV. Berkat Alam Sejahtera.

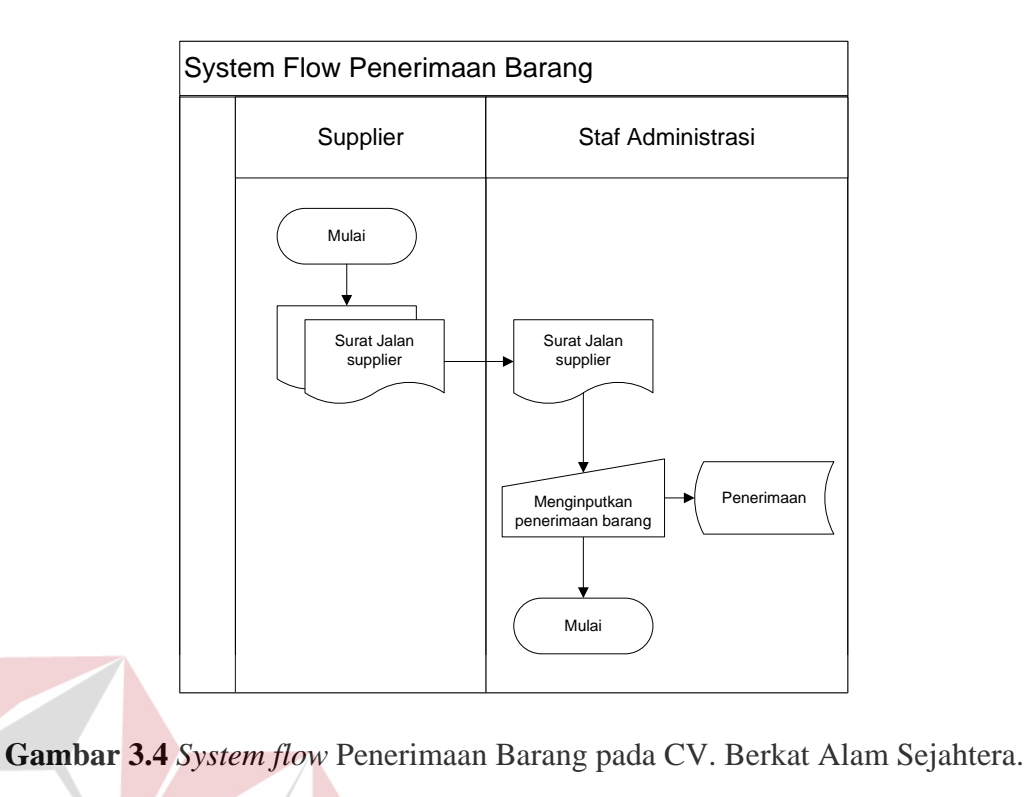

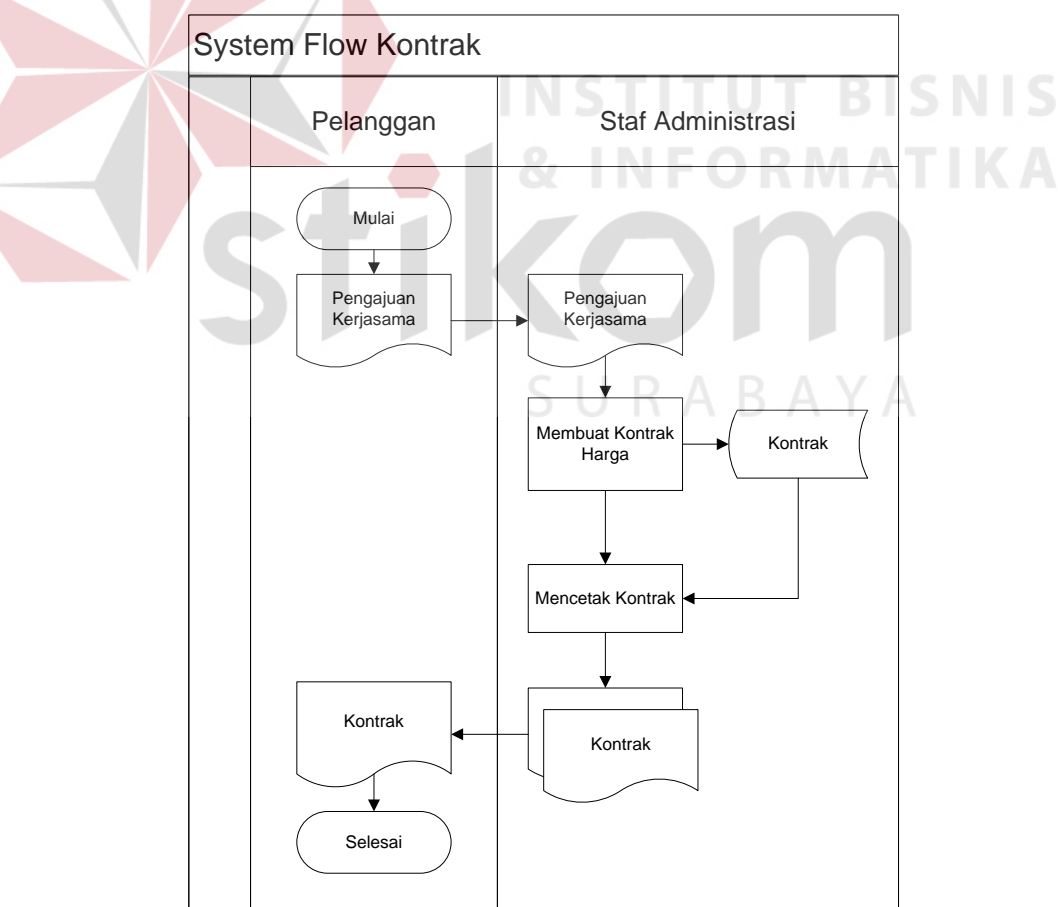

**Gambar 3.5** *System flow* Kontrak pada CV. Berkat Alam Sejahtera.

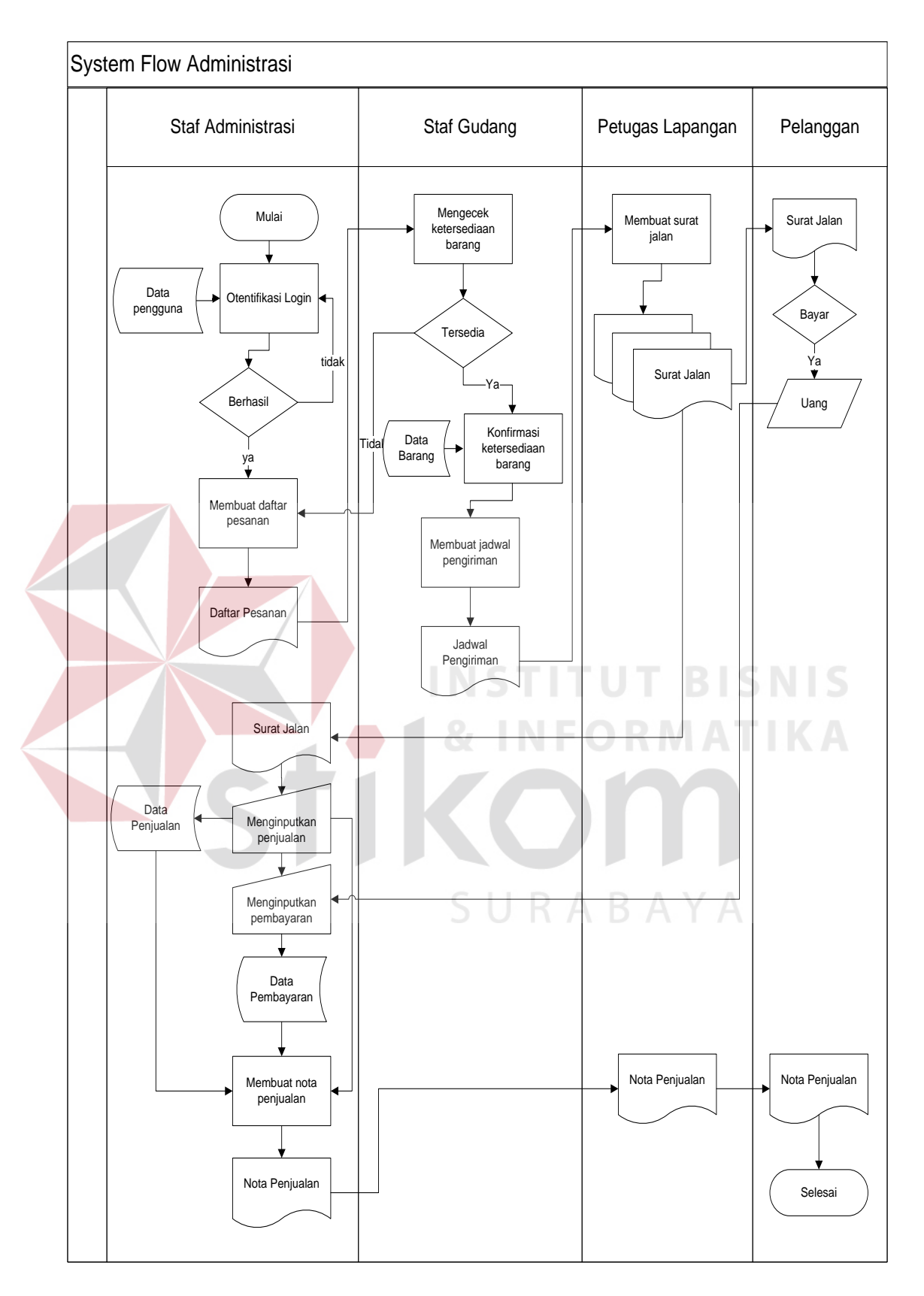

**Gambar 3.6** *System flow* Administrasi pada CV. Berkat Alam Sejahtera.

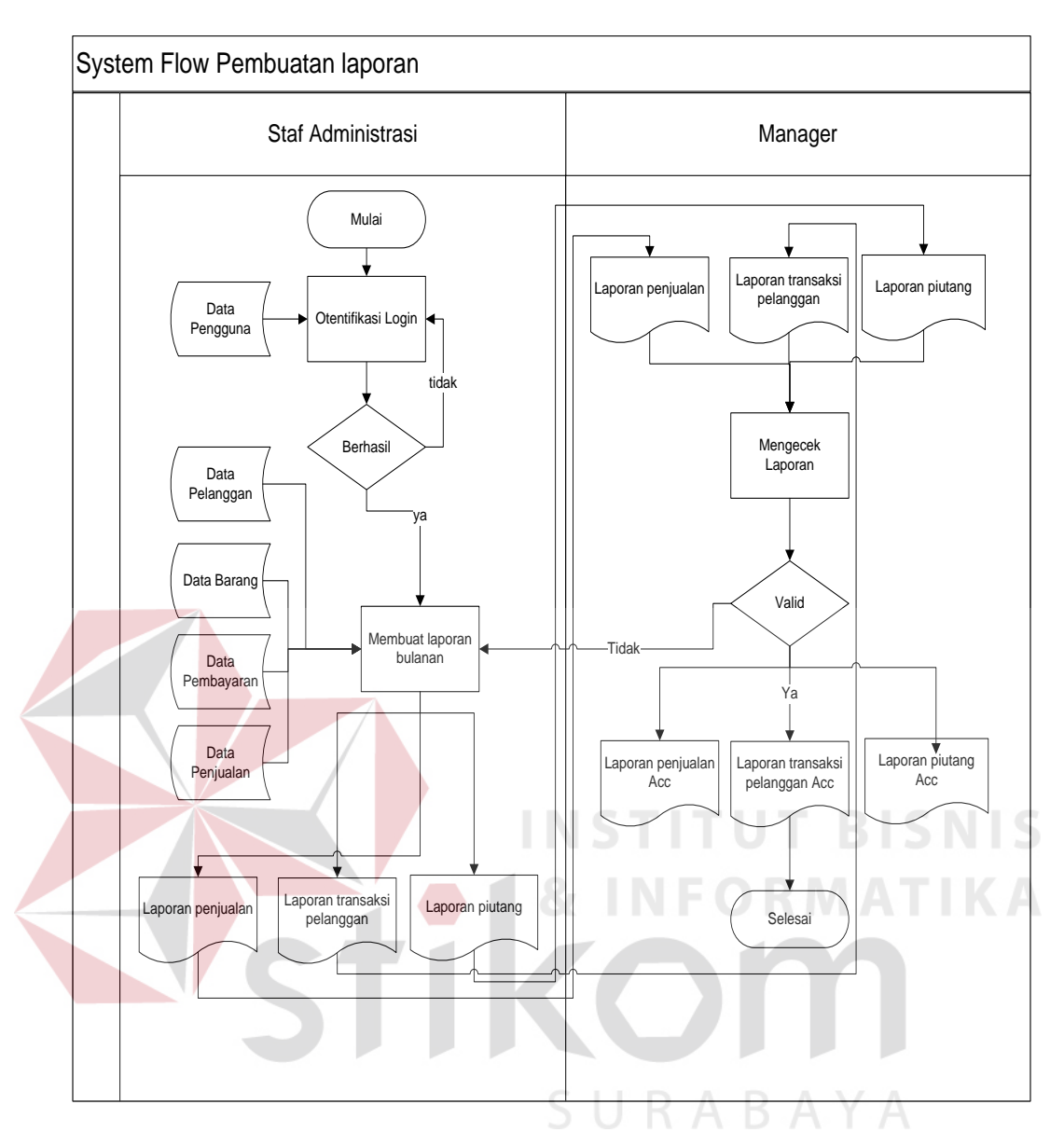

**Gambar 3.7** *System flow* Pelaporan pada CV. Berkat Alam Sejahtera.

Aplikasi Pengendalian Pembayaran piutang dapat membantu staf administrasi dalam mengatasi keterlambatan penagihan piutang pelanggan dengan *reminder* piutang pelanggan setiap awal bulan dan meningkatkan kepercayaan pelanggan dalam melakukan pembayaran piutang dengan konfirmasi berupa SMS sehingga pelanggan merasa aman dan nyaman. Aplikasi juga dapat melakukan analisis piutang pelanggan dengan mengolah transaksi penjualan dan pembayaran menjadi laporan piutang, laporan transaksi pelanggan, dan laporan penjualan.

Laporan digunakan sebagai acuan *manager* bahan untuk evaluasi penjualan perusahaan untuk menentukan strategi penjualan agar dapat meningkatkan keuntungan bagi perusahaan.

#### **3.3.2 Diagram Berjenjang (HIPO)**

Setelah membuat *context* Diagram, tahap selanjutnya adalah membuat diagram berjenjang (HIPO). Diagram berjenjang yang digambarkan berupa hirearki seluruh proses yang ada pada sistem. Dengan adanya diagram berjenjang alur proses yang ada pada sistem akan lebih teratur dan jelas. Proses yang ada pada aplikasi pengendalian pembayaran piutang berbasis SMS *Gateway* terdiri dari 4 (empat) sub proses yang terdiri dari mengelola data master, mengelola data transaksi, membuat laporan, dan konfirmasi SMS. Proses mengelola data master dibagi menjadi 5 (lima) proses yaitu proses mengelola data pengguna, mengelola data jenis, mengelola data barang, mengelola data *supplier*, dan mengelola data pelanggan. Untuk proses mengelola data transaksi dibagi menjadi 4 (empat) yaitu proses yaitu proses mengelola transaksi penerimaan barang, mengelola transaksi kontrak pelanggan, mengelola transaksi penjualan, dan mengelola transaksi pembayaran. Kemudian dari proses transaksi akan diteruskan ke proses selanjutnya yaitu proses pembuatan laporan dibagi menjadi 3 (tiga) yaitu laporan transaksi pelanggan, laporan penjualan dan laporan piutang. Proses terakhir adalah konfirmasi sms kepada pelanggan.

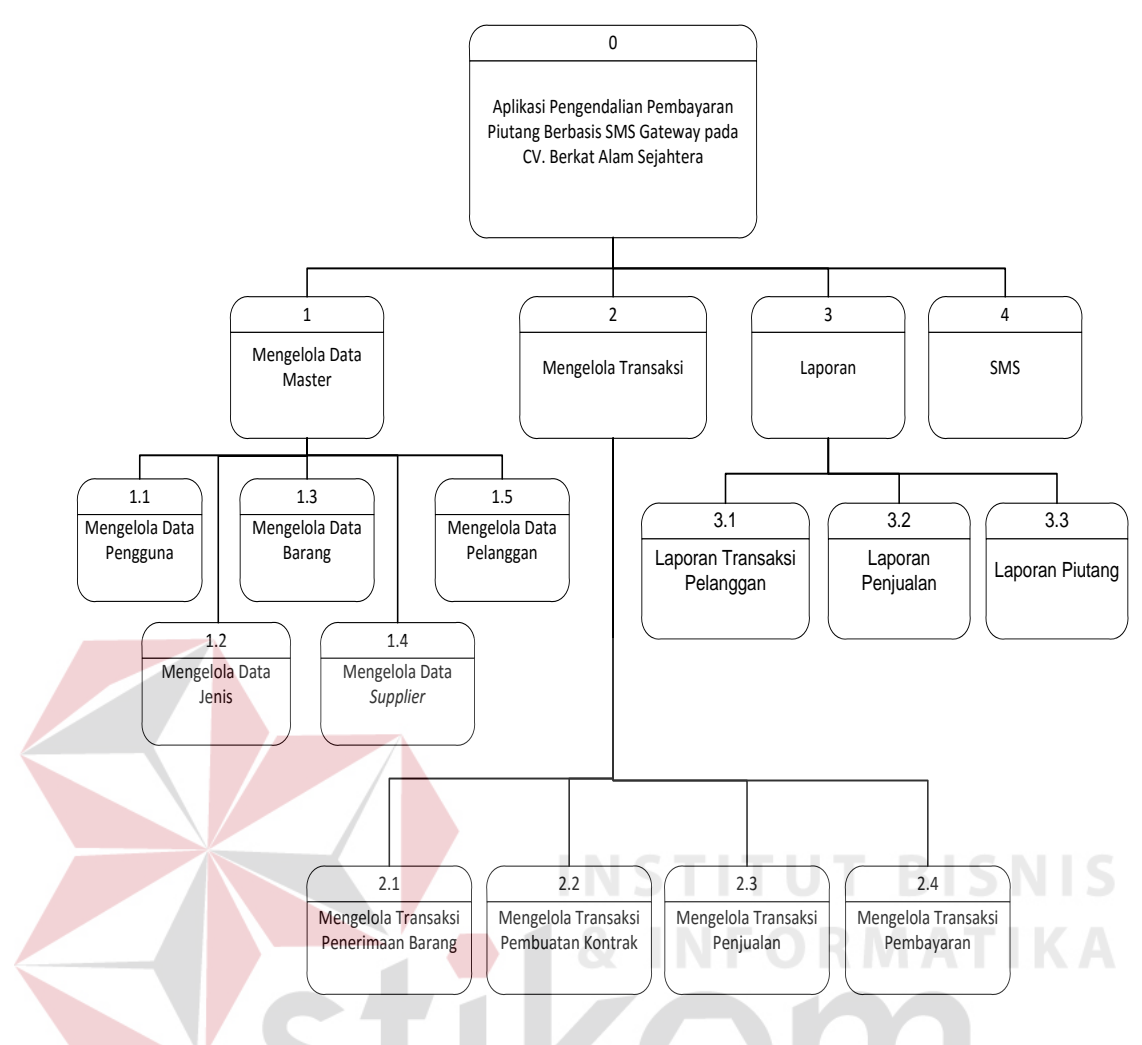

**Gambar 3.8** HIPO pada CV. Berkat Alam Sejahtera

S U

RABAYA

### **3.3.3** *Context Diagram*

Gambar 3.9 merupakan data *flow* diagram level konteks yang menggambarkan alur data pada sistem secara umum. *Context* Diagram dari aplikasi pengendalian pembayaran piutang berbasis SMS *Gateway* pada CV. Berkat Alam Sejahtera terdiri dari 4 (empat) entitas, yaitu pelanggan, *manager*, staf administrasi, dan admin.

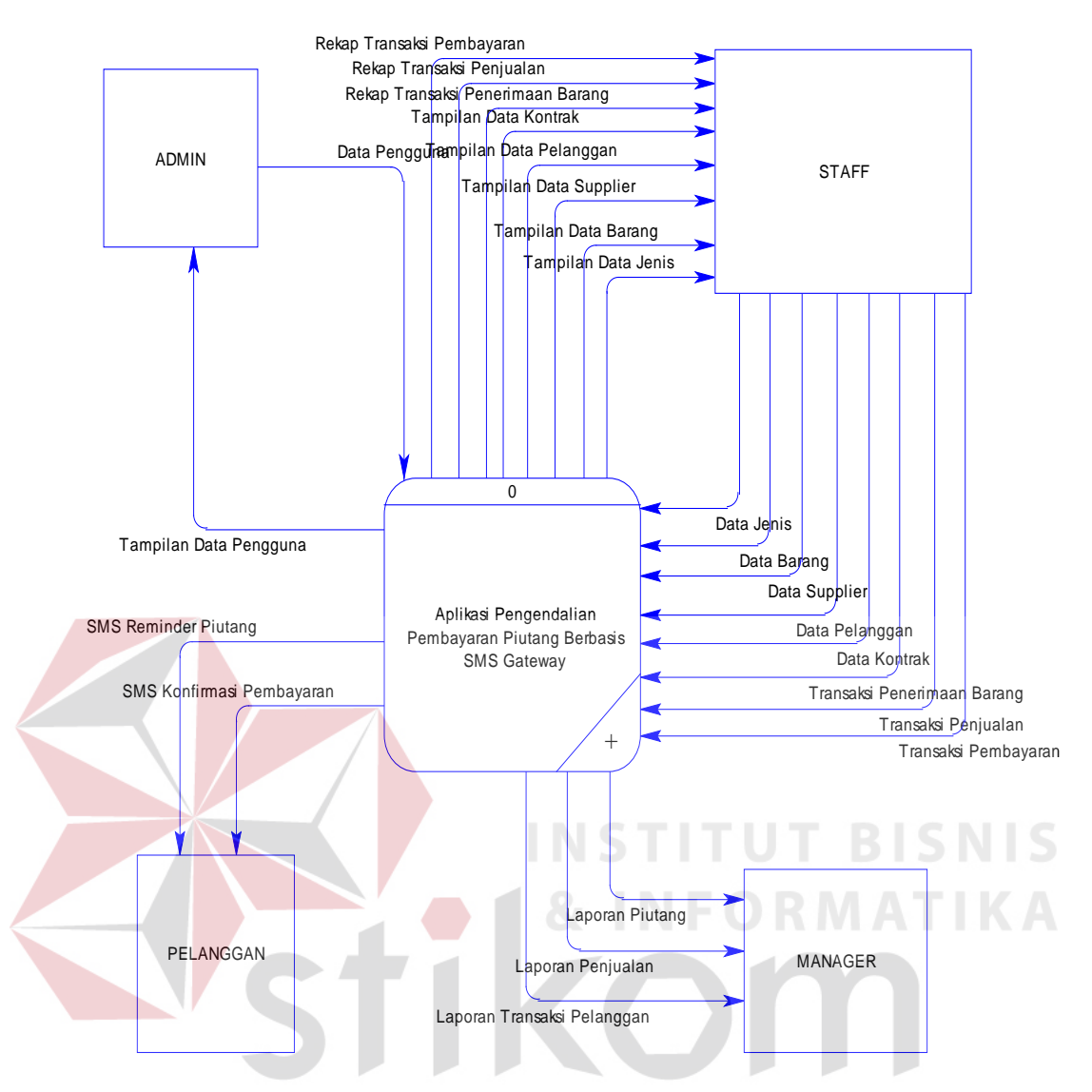

**Gambar 3.9** *Context* Diagram

Diawali dengan proses admin menginputkan data pengguna kepada sistem sebagai pemberian hak akses untuk menggunakan aplikasi. Kemudian bagian staf administrasi menginputkan data supplier, data pelanggan, data barang, dan data jenis yang akan dikelola oleh aplikasi dan ditampilkan kembali kepada staf administrasi. Proses transaksi penerimaan barang, transaksi pembuatan kontrak, transaksi penjualan, dan transaksi pembayaran akan diinputkan oleh staf administrasi untuk diproses untuk proses pembuatan laporan transaksi pelanggan, laporan penjualan, dan laporan transaksi piutang. Data transaksi pembayaran dan transaksi penjualan yang telah diinputkan oleh staf administrasi juga diproses untuk memberikan konfirmasi pembayaran dan reminder piutang kepada pelanggan melalui sms.

#### **3.3.4 Data** *Flow* **Diagram**

Setelah membuat context diagram dan diagram berjenjang, perancangan dilanjutkan dengan membagi context diagram menjadi proses-proses yang lebih kecil dan rinci sesuai dengan diagram berjenjang. Gambar 3.10 adalah data *flow* diagram level 0 aplikasi pengendalian pembayaran piutang berbasis SMS *Gateway* pada CV. Berkat Alam Sejahtera. Pada DFD *level* 0 dijelaskan bahwa terdapat 4 (empat) entitas dengan 4 (empat) proses yang ada didalamnya. Adapun entitas yang ada terdiri dari *Admin, Staff, Manager,* dan Pelanggan yang terhubung dengan proses sesuai dengan hak akses tiap-tiap entitas. Proses yang pertama adalah mengelola data yang bertujuan mengelola semua data master seperti: data pengguna, data jenis, data barang, data *supplier*, dan data pelanggan. Dilanjutkan dengan proses yang kedua yaitu proses mengelola transaksi yang bertujuan untuk mengelola proses transaksi yang terjadi pada sistem seperti: transaksi penerimaan barang, transaksi kontrak, transaksi penjualan, dan transaksi pembayaran. Proses ketiga adalah proses membuat laporan yang terdiri dari laporan transaksi pelanggan, laporan penjualan, dan laporan piutang. Selanjutnya proses terakhir atau proses keempat yaitu proses mengirim SMS konfirmasi pembayaran dan SMS reminder piutang.

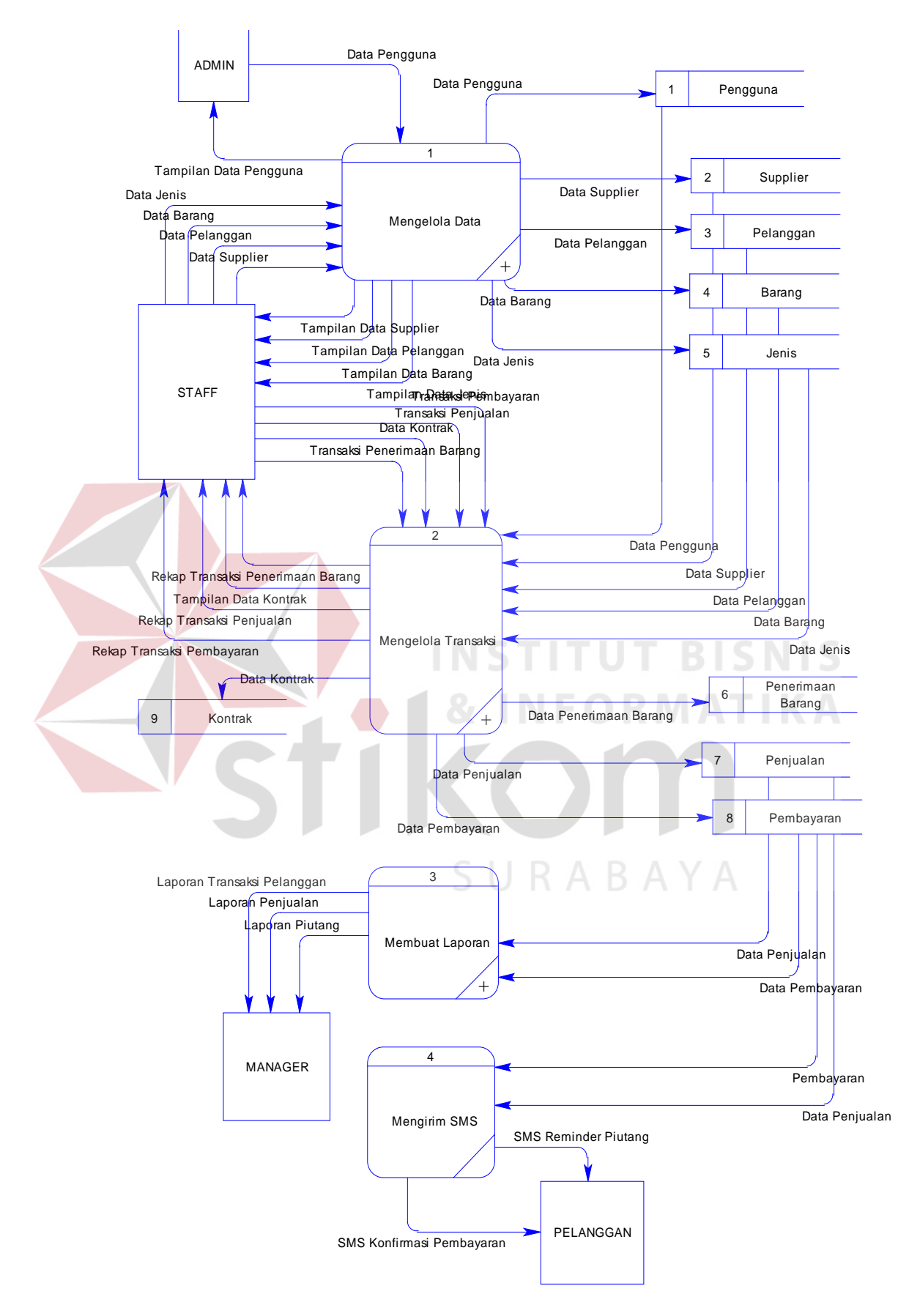

**Gambar 3.10** Data *Flow* Diagram Level 0

Adalah beberapa proses yang dilakukan dalam proses mengelola data master sehingga proses penjualan perlu dibagi menjadi beberapa proses yang lebih kecil dan rinci. DFD level 1 penjualan terdiri dari 5 (lima) proses utama yaitu proses mengelola data pengguna, proses mengelola data supplier, proses mengelola data pelanggan, proses mengelola data barang, dan proses mengelola data jenis barang. Sedangkan *Entitas* yang terlibat adalah admin dan staf administrasi. Tabel yang digunakan pada DFD level 1 penjualan terdapat 5 (lima) tabel yang terdiri dari Tabel Pengguna, Tabel Supplier, Tabel Pelanggan, Tabel Barang, dan Tabel Jenis Barang. Gambar 3.11 menggambarkan DFD level 1

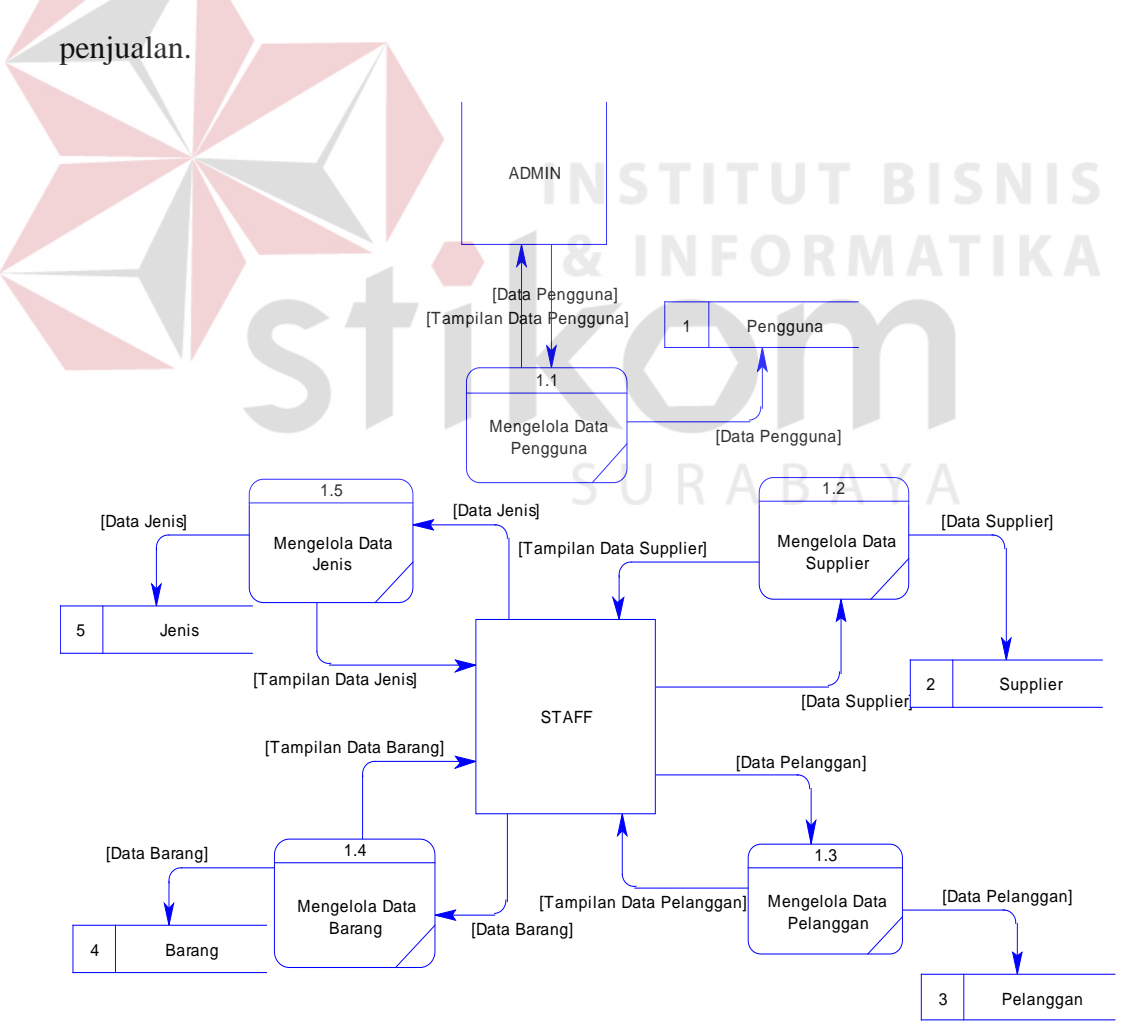

**Gambar 3.11** DFD level 1 Mengelola Data

Proses mengelola transaksi terdiri dari beberapa proses sehingga proses mengelola transaksi perlu dibagi menjadi beberapa proses yang lebih kecil dan rinci. DFD level 1 mengelola transaksi terdiri dari 3 (tiga) proses utama yaitu proses mengelola transaksi pembayaran, mengelola transaksi penerimaan barang dan proses mengelola transaksi penjualan. *Entitas* yang terlibat adalah staf administrasi. Tabel yang digunakan pada DFD level 1 mengelola transaksi terdapat 8 (delapan) tabel yang terdiri dari Tabel Pengguna, Tabel Supplier, Tabel Pelanggan, Tabel Barang, Tabel Jenis Barang, Tabel Pembayaran, Tabel Penerimaan Barang, dan Tabel Penjualan. Gambar 3.12 menggambarkan DFD level 1 mengelola transaksi.

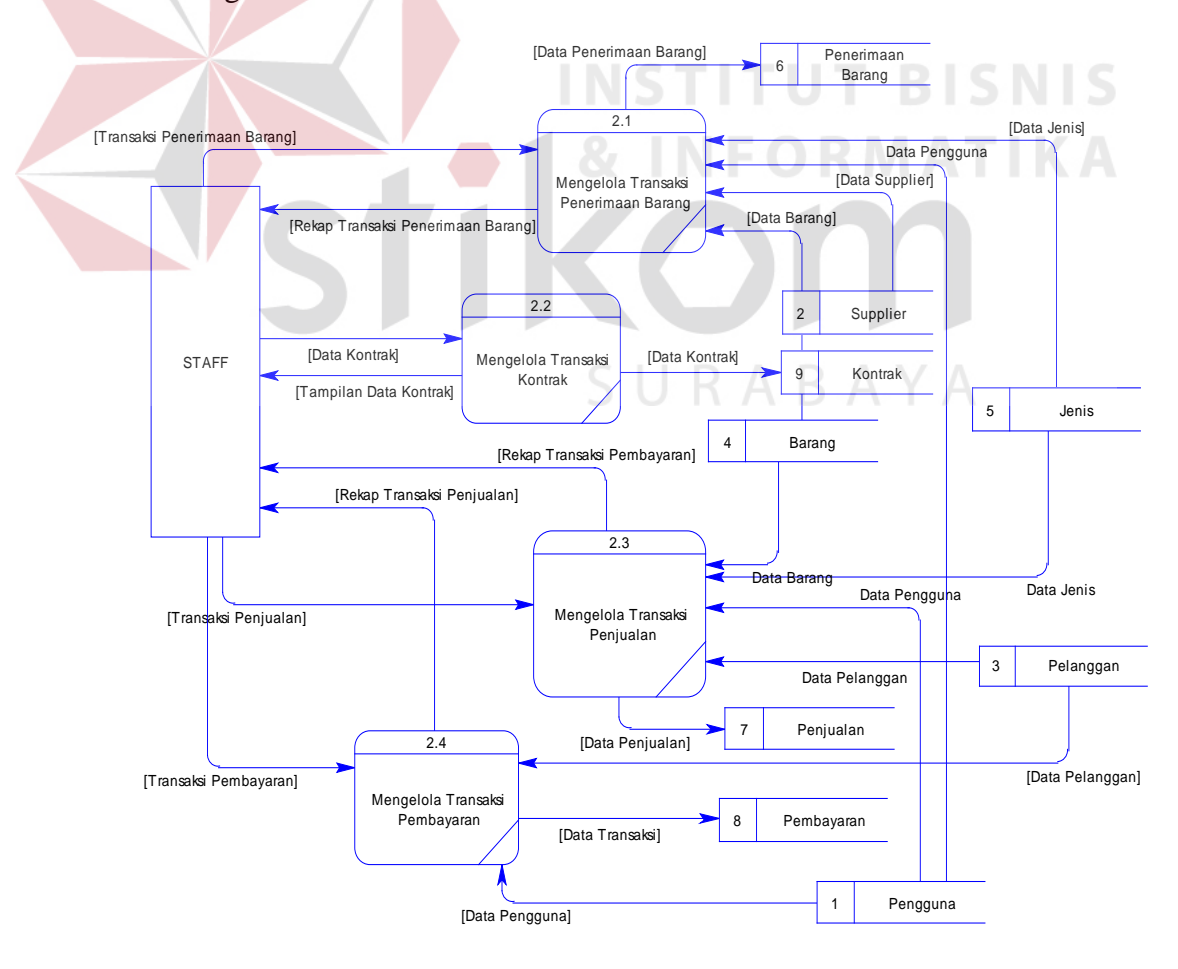

**Gambar 3.12** DFD level 1 Mengelola Transaksi

Proses membuat laporan terdiri dari beberapa proses sehingga proses membuat laporan perlu dibagi menjadi beberapa proses yang lebih kecil dan rinci. DFD level 1 membuat laporan terdiri dari 3 (tiga) proses utama yaitu proses membuat laporan transaksi pelanggan, membuat laporan penjualan dan membuat laporan piutang. *Entitas* yang terlibat adalah *manager*. Tabel yang digunakan pada DFD level 1 membuat laporan terdapat 2 (dua) tabel ya\ng terdiri dari Tabel Penjualan dan Tabel Pembayaran. Gambar 3.13 menggambarkan DFD level 1 membuat laporan.

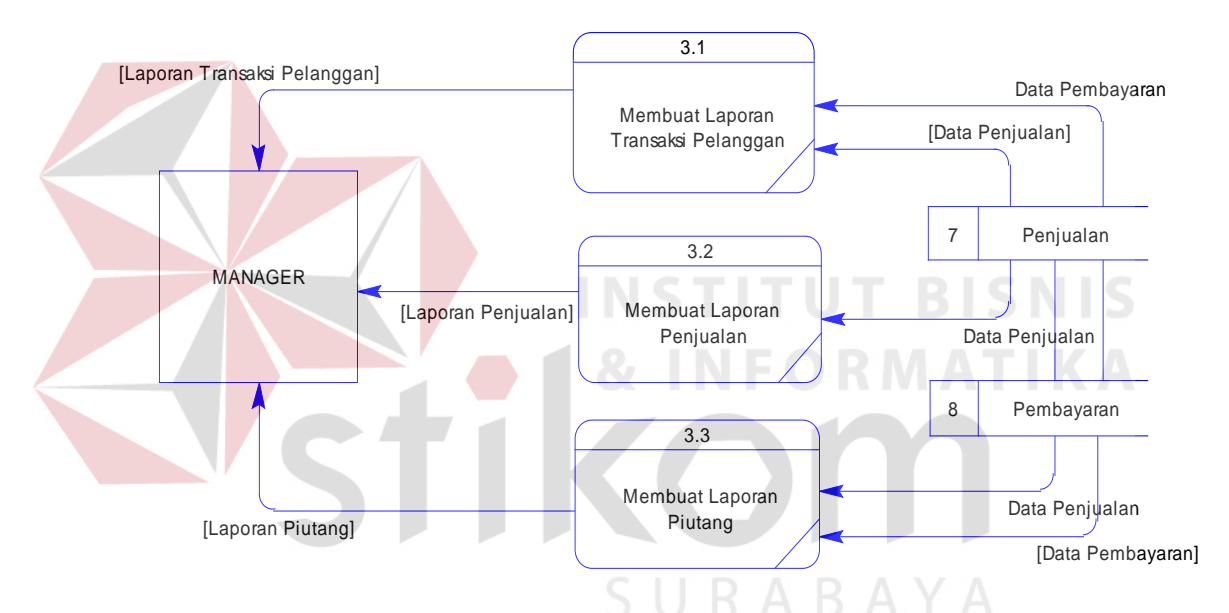

**Gambar 3.13** DFD level 1 Membuat Laporan

#### **3.3.5** *Entity* **Relationship Diagram**

*Entity Relationship Diagram* (ERD) digunakan untuk mengidentifikasi data yang akan diambil, disimpan dan diambil kembali (*retrieve*) untuk keperluankeperluan tertentu dalam mendukung kegiatan yang dilakukan oleh sistem. ERD juga digunakan untuk mengidentifikasi asal data yang dibutuhkan dan dilaporkan.

Dalam aplikasi pengendalian pembayaran piutang berbasis SMS *Gateway* pada CV. Berkat Alam Sejahtera, ERD disajikan dalam bentuk *Conceptual Data*  *Model* (CDM) dan *Physical Data Model* (PDM). Gambar 3.14 merupakan *Conceptual Data Model* dari aplikasi pengendalian pembayaran piutang berbasis SMS *Gateway* pada CV. Berkat Alam Sejahtera.

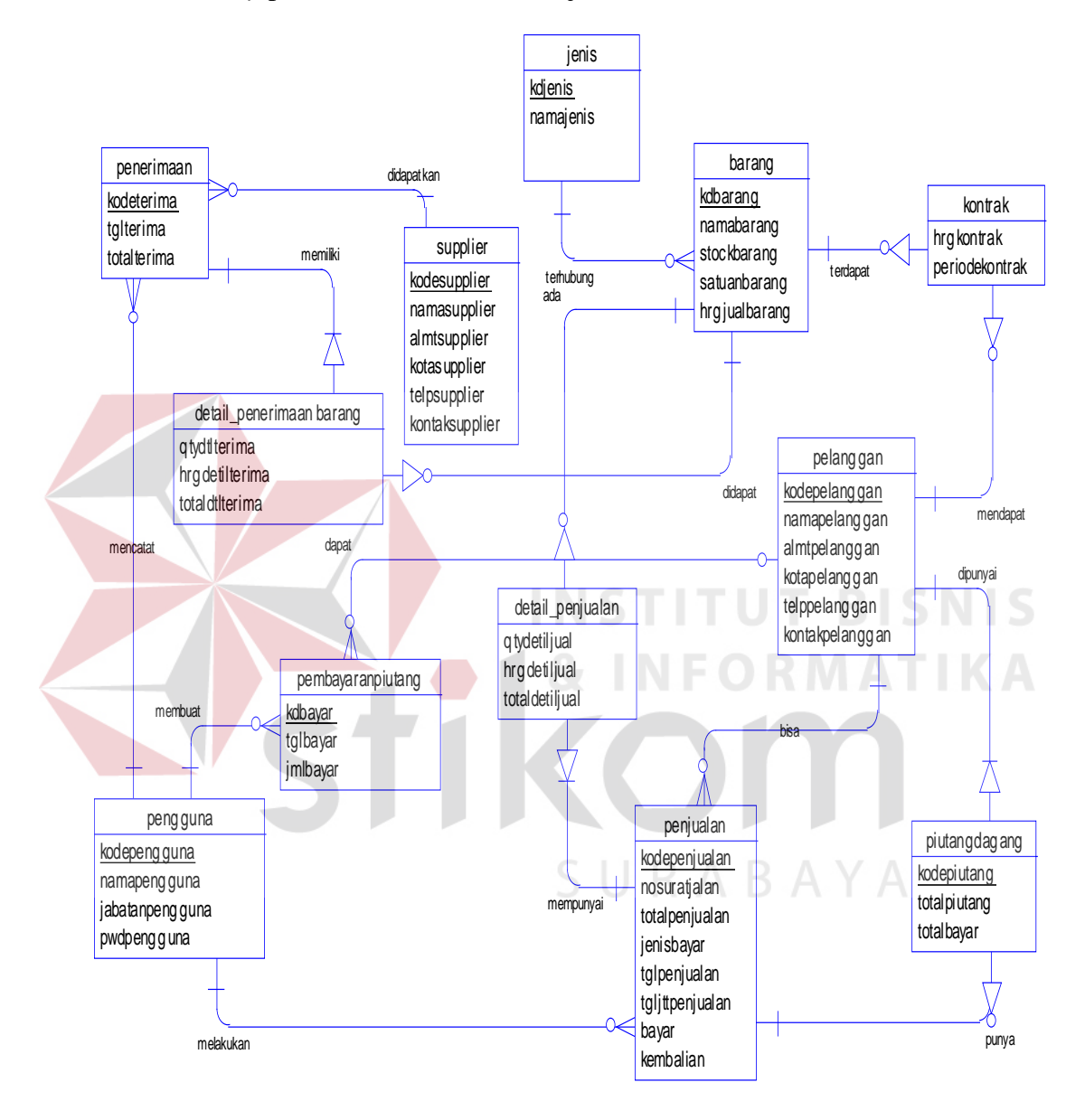

**Gambar 3.14** CDM (*Conceptual Data Model*)

Dengan melakukan generate *Conceptual Data Model* (CDM) diatas, maka akan diperoleh physical Data Model (PDM). Terdapat 12 (dua belas) buah tabel yang digunakan dalam pembuatan aplikasi pengendalian pembayaran piutang berbasis SMS. Tabel tersebut antara lain yaitu: Pengguna, Pelangan, Kontrak *Supplier*, Barang, Jenis Barang, Penerimaan Barang, Penjualan, Pembayaran, Detail Penerimaan Barang, Detail Penjualan, dan Detail Pembayaran. Gambar 3.15 merupakan *Physical Data Model* dari aplikasi pengendalian pembayaran piutang berbasis SMS *Gateway* pada CV. Berkat Alam Sejahtera.

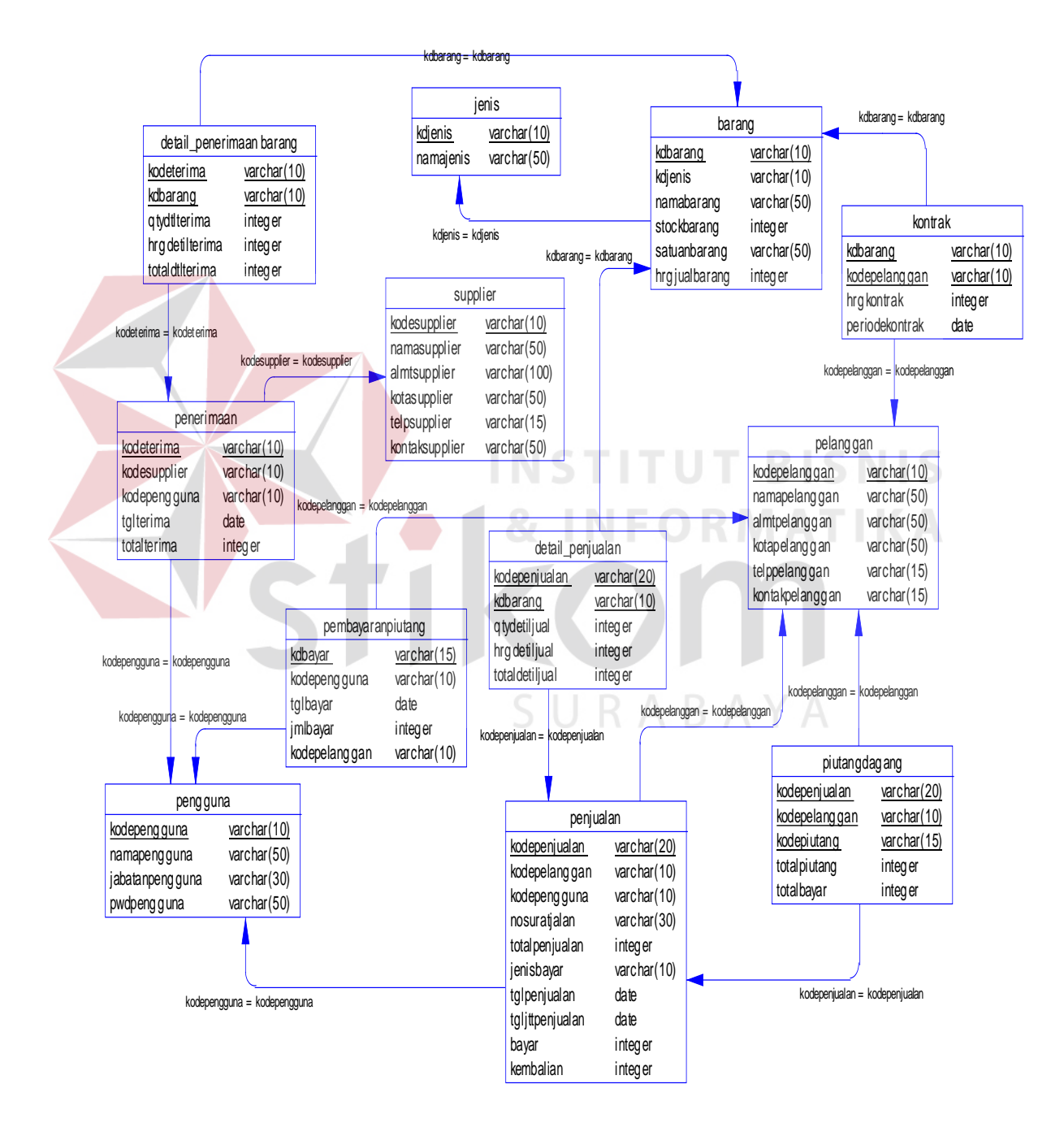

**Gambar 3.15** PDM (*Physical Data Model*)

#### **3.3.6 Struktur Tabel**

Struktur tabel menggambarkan tabel-tabel yang ada pada database beserta dengan tipe data dan kegunaannya. Struktur tabel dibawah ini merupakan struktur tabel yang dibutuhkan untuk aplikasi pengendalian pembayaran piutang berbasis SMS *Gateway* pada CV. Berkat Alam Sejahtera.

### **1. Tabel Pengguna**

*Primary Key* : KODEPENGGUNA

Fungsi : Menyimpan data pengguna

**Tabel 3.1** Struktur Tabel Pengguna

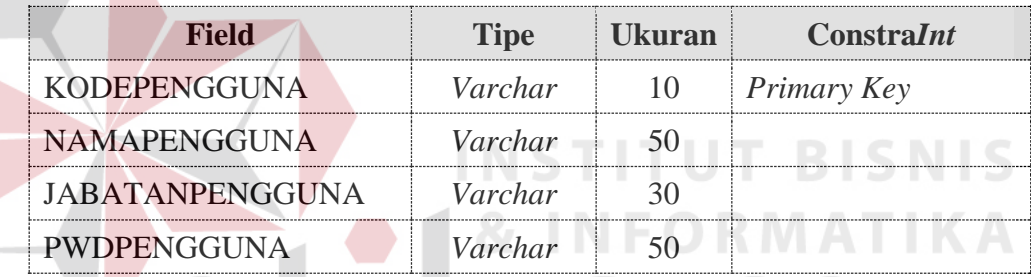

### **2. Tabel Pelanggan**

*Primary Key* : KODEPELANGGAN

Fungsi : Menyimpan data pelanggan

### **Tabel 3.2** Struktur Tabel Pelanggan

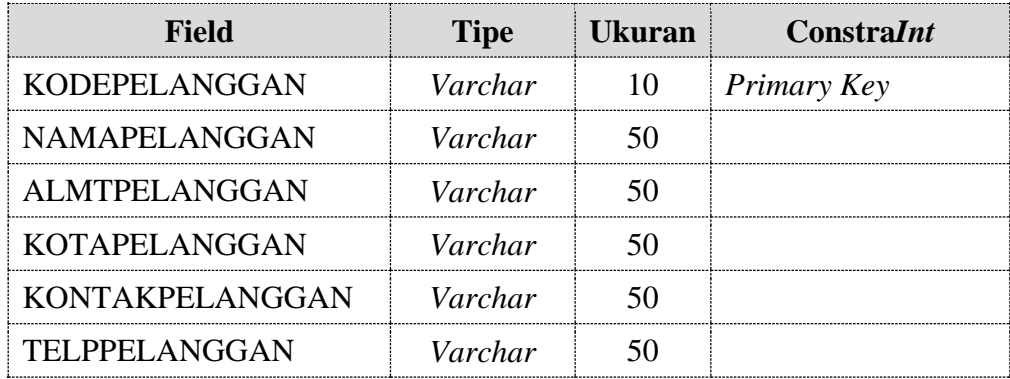

### **3. Tabel Kontrak**

*Primary Key* : -

Fungsi : Menyimpan kontrak

### **Tabel 3.3** Struktur Tabel Kontrak

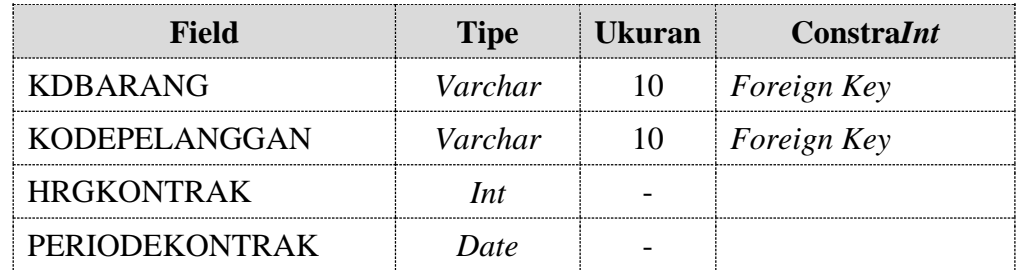

**4. Tabel** *Supplier Primary Key* : KDSUPPLIER Fungsi : Menyimpan data *supplier* **BISNIS Tabel 3.4** Struktur Tabel *Supplier* **Field Tipe Ukuran Constra***Int* KODESUPPLIER *Varchar* 10 *Primary Key* NAMASUPPLIER *Varchar* 50 ALMTSUPPLIER *Varchar* 50 W KOTASUPPLIER *Varchar* 50 KONTAKSUPPLIER *Varchar* 50 TELPSUPPLIER *Varchar* 15

### **5. Tabel Barang**

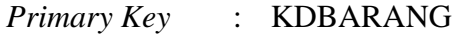

Fungsi : Menyimpan data barang

### **Tabel 3.5** Struktur Tabel Barang

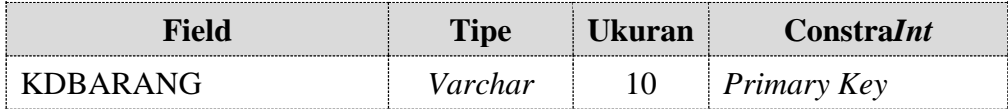

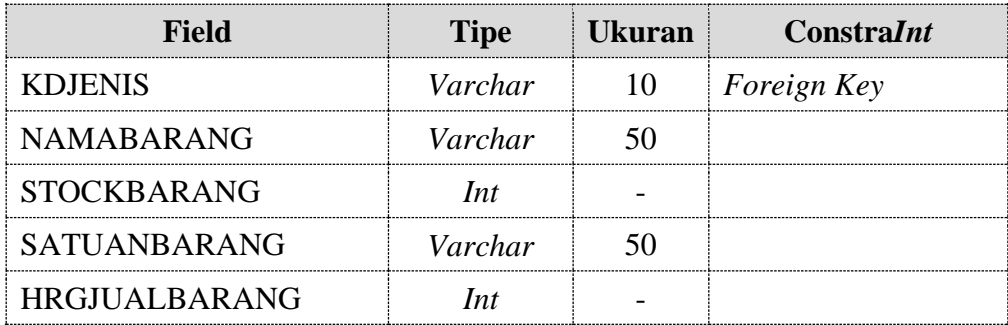

### **6. Tabel Jenis**

*Primary Key* : KDJENISBARANG

Fungsi : Menyimpan data jenis barang

**Tabel 3.6** Struktur Tabel Jenis

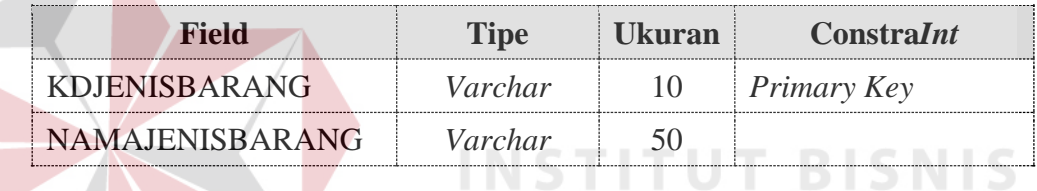

### **7. Tabel Penerimaan**

*Primary Key* : KODETERIMA

Fungsi : Menyimpan transaksi penerimaan barang

### **Tabel 3.7** Struktur Tabel Transaksi Penerimaan

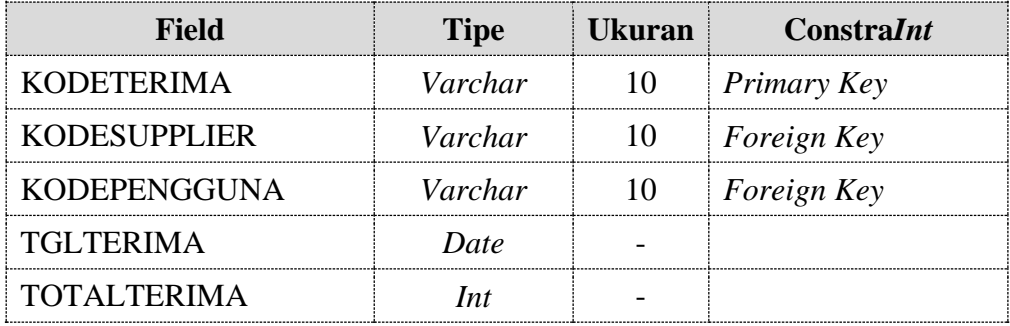

### **8. Tabel Penjualan**

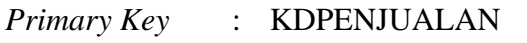

Fungsi : Menyimpan transaksi penjualan

### **Tabel 3.8** Struktur Tabel Transaksi Penjualan

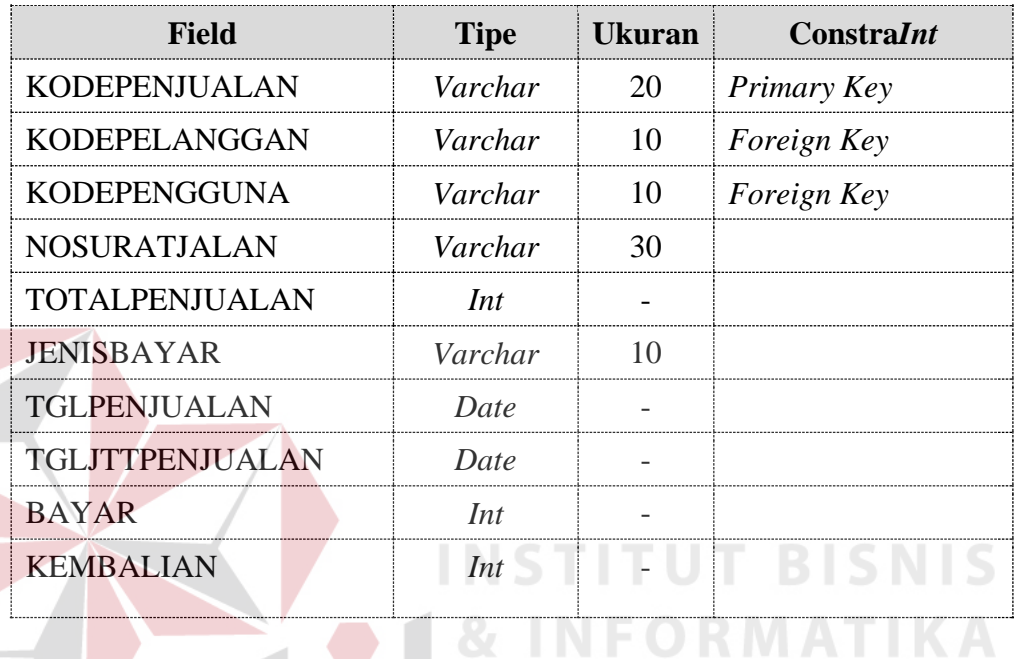

## **9. Tabel Pembayaran**

*Primary Key* : KDBAYAR

Fungsi : Menyimpan transaksi pembayaran

### **Tabel 3.9** Struktur Tabel Transaksi Pembayaran

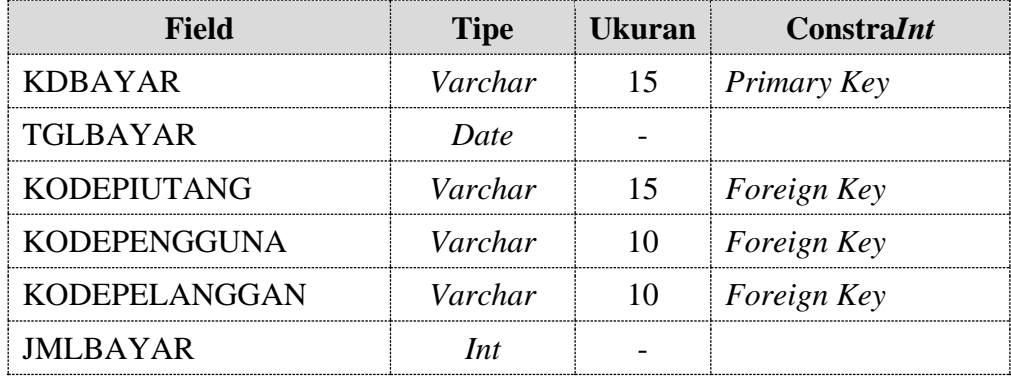

### **10. Tabel Detail Penerimaan Barang**

*Primary Key* : -

Fungsi : Menyimpan detail transaksi penerimaan barang

**Tabel 3.10** Struktur Tabel Detail Penerimaan Barang

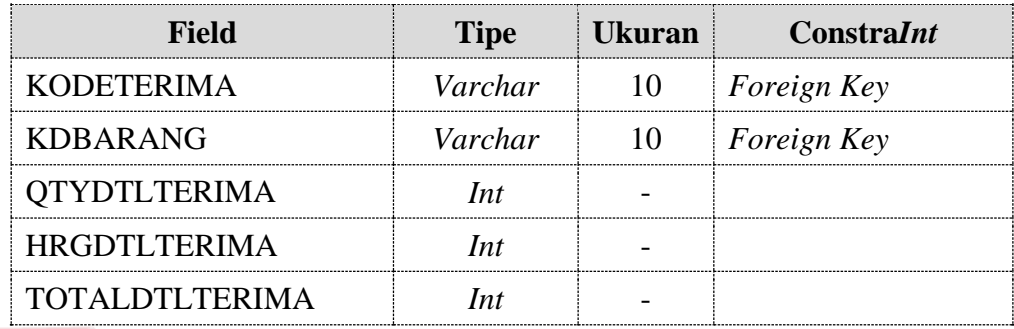

### **11. Tabel Detail Penjualan**

**Primary Key** 

Fungsi : Menyimpan detail transaksi penjualan BISNIS

**Tabel 3.11** Struktur Tabel Detail Penjualan

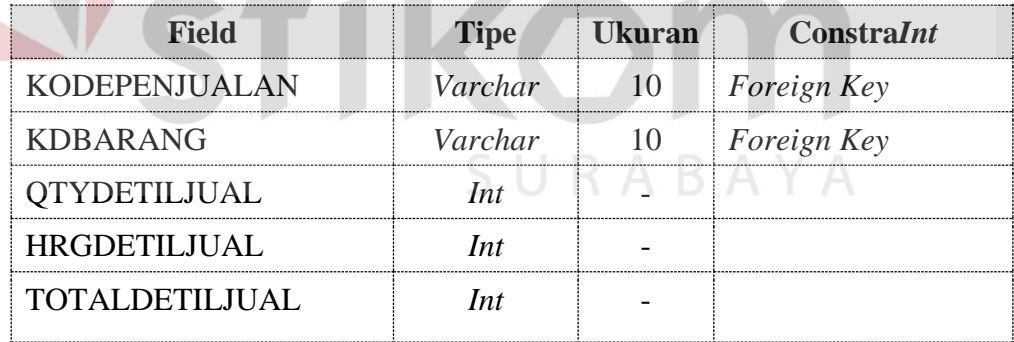

### **12. Tabel Piutang Dagang**

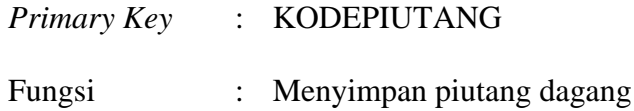

| Field                | <b>Tipe</b> | Ukuran | <b>ConstraInt</b> |
|----------------------|-------------|--------|-------------------|
| <b>KODEPIUTANG</b>   | Varchar     |        | Primary Key       |
| <b>KODEPENJUALAN</b> | Varchar     |        | Foreign Key       |
| <b>KODEPELANGGAN</b> | Varchar     |        | Foreign Key       |
| <b>TOTALPIUTANG</b>  | l n t       |        |                   |
| <b>TOTALBAYAR</b>    | l n t       |        |                   |

**Tabel 3.12** Struktur Tabel Piutang Dagang

### **3.3.7** *Desain Interface*

 Setelah melakukan perancangan sistem dan perancangan basis data, tahap selanjutnya adalah membuat *desain interface* atau *desain input/output*. *Desain input/output* menggambarkan Interaksi antara pengguna dengan sistem yang akan dibuat. Secara keseluruhan Aplikasi pengendalian pembayaran piutang berbasis SMS *Gateway* pada CV. Berkat Alam Sejahtera terdiri dari:

### **a. Form Utama**

Form utama menampilkan navigasi menu sehingga memungkinkan pengguna untuk dapat membuka berbagai form saat bekerja.

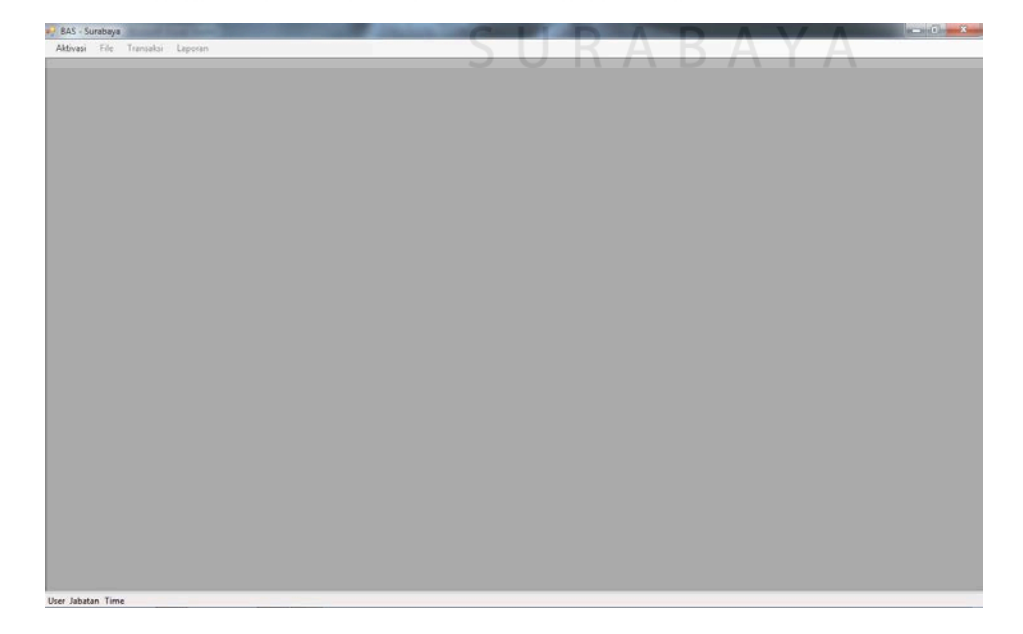

**Gambar 3.16** Desain Form Utama

#### **b. Form Menu Aktivasi**

Form menu aktivasi digunakan pengguna untuk melakukan login. Terdapat menu pilihan login dan logout.

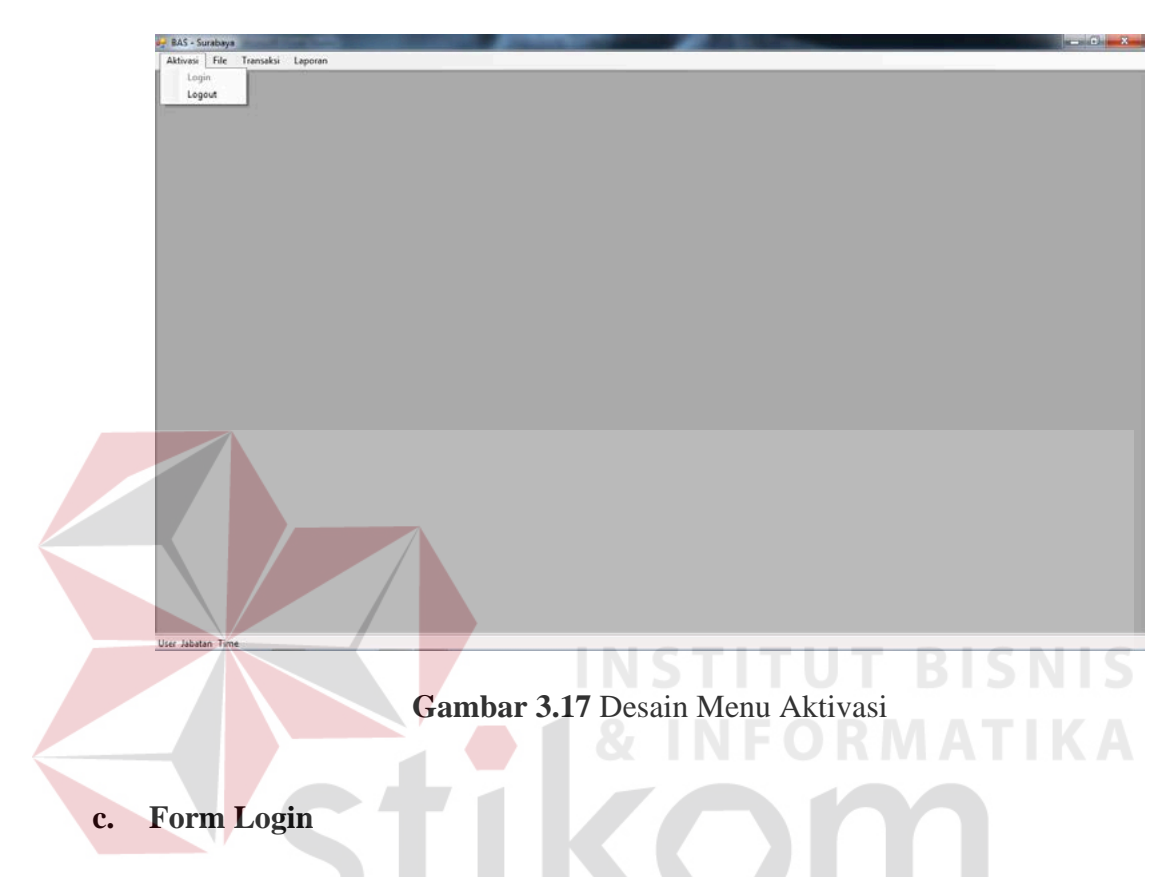

Halaman login digunakan untuk melakukan *valid*asi terhadap pengguna sebelum masuk kedalam aplikasi yang dibuat. Pada halaman login, pengguna harus memasukkan pengguna id password untuk sebelum melakukan *maintenance* data-data master. Gambar 3.18 adalah desain halaman login.

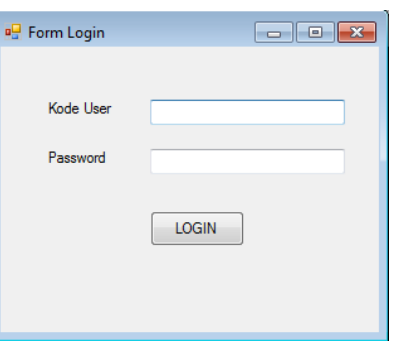

**Gambar 3.18** Desain Form Login

### **d. Form Menu Master**

Form menu file digunakan pengguna untuk melakukan login. Terdapat menu pilihan master jenis barang, barang, pelanggan, supplier, dan pengguna.

**Gambar 3.19** Desain Menu File Master **SNIS** 

### **e. Form Master Jenis Barang**

Form Master jenis barang digunakan untuk menginputkan data jenis barang yang digunakan pada saat transaksi penjualan dan transaksi penerimaan barang. Pada Gambar 3.20 merupakan gambar desain form master jenis barang. Fungsi-fungsi objek yang ada pada desain Form master jenis barang dapat dilihat pada tabel 3.13.

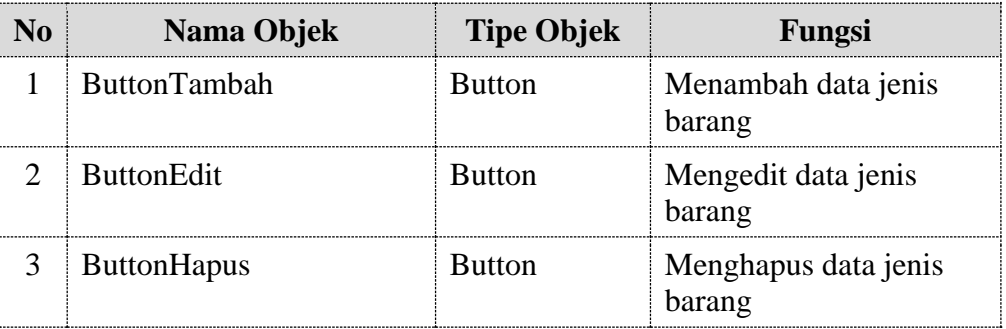

#### **Tabel 3.13** Fungsi Objek Desain Form Jenis Barang

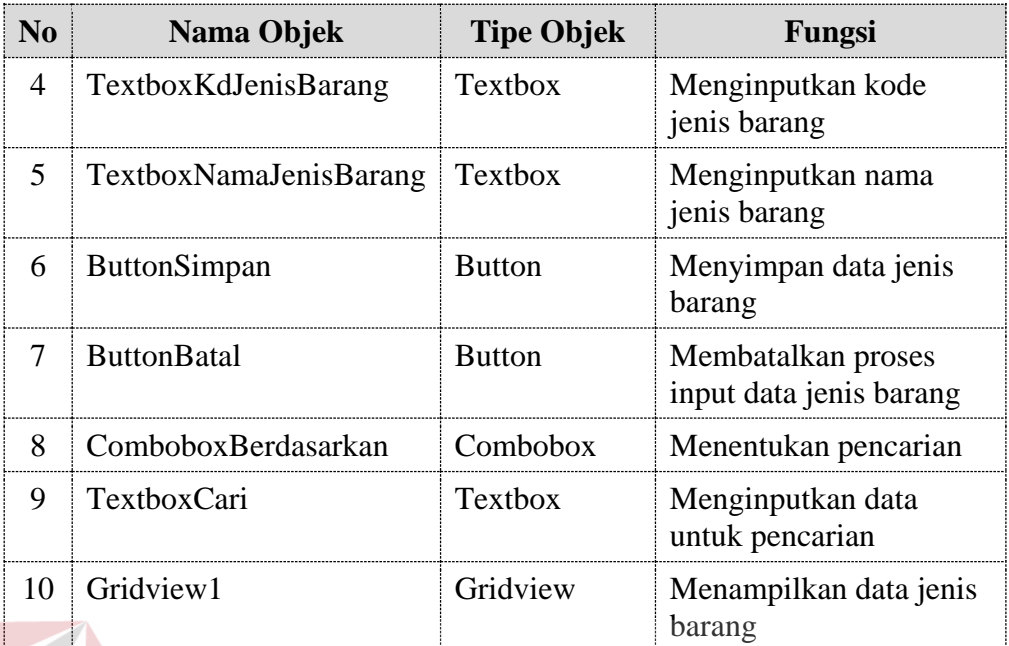

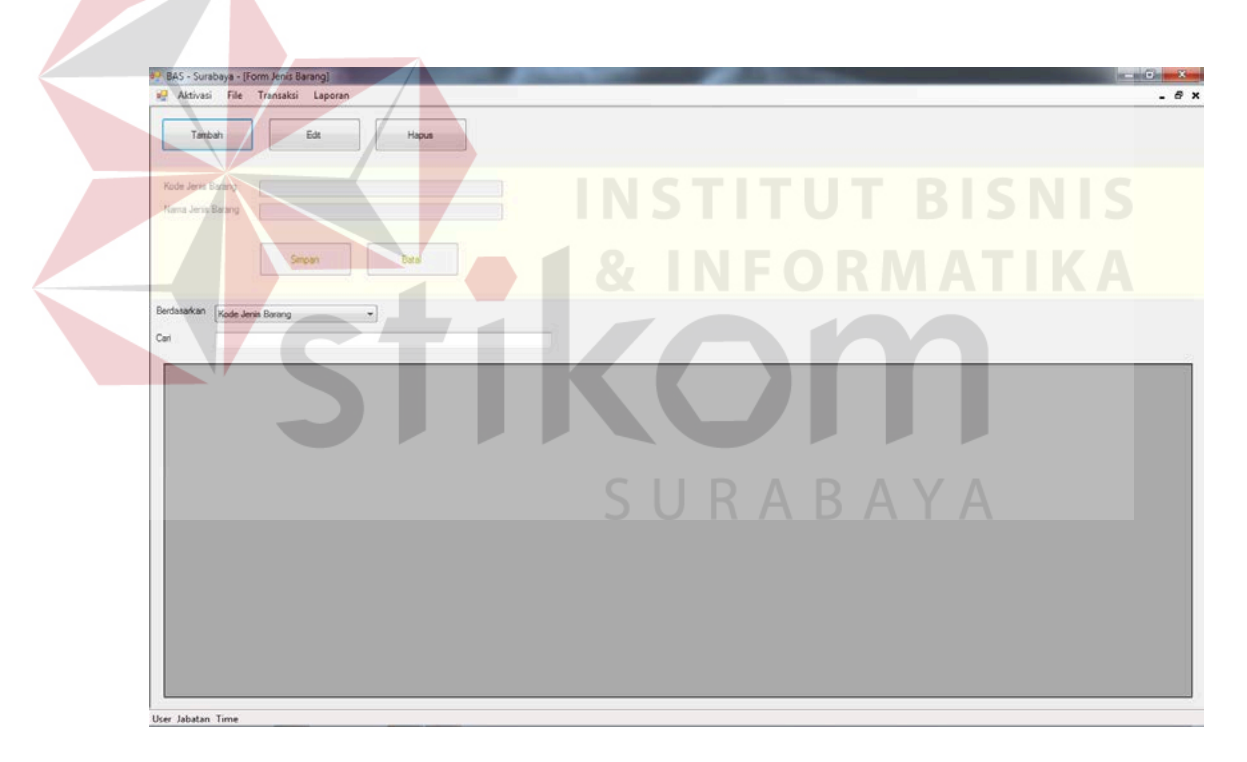

**Gambar 3.20** Desain Master Jenis Barang

### **f. Form Master Barang**

Form Master jenis barang digunakan untuk menginputkan data jenis barang yang digunakan pada saat transaksi penjualan dan transaksi penerimaan barang. Pada Gambar 3.21 merupakan gambar desain form master jenis

barang. Fungsi-fungsi objek yang ada pada desain Form master jenis barang dapat dilihat pada tabel 3.14.

|  | No             | Nama Objek           | <b>Tipe Objek</b> | Fungsi                                        |
|--|----------------|----------------------|-------------------|-----------------------------------------------|
|  | 1              | <b>ButtonTambah</b>  | <b>Button</b>     | Menambah data barang                          |
|  | 2              | <b>ButtonEdit</b>    | <b>Button</b>     | Mengedit data barang                          |
|  | 3              | <b>ButtonHapus</b>   | <b>Button</b>     | Menghapus data barang                         |
|  | $\overline{4}$ | TextboxKdBarang      | Textbox           | Menampilkan kode<br>barang                    |
|  | 5              | TextboxKdJenisBarang | <b>Textbox</b>    | Menampilkan kode jenis<br>barang              |
|  | 6              | TextboxNamaBarang    | <b>Textbox</b>    | Menginputkan nama<br>barang                   |
|  | 7              | <b>TextboxStock</b>  | <b>Textbox</b>    | Menginputkan stock<br>barang                  |
|  | 8              | TextboxSatuan        | Textbox           | Menginputkan satuan<br>barang                 |
|  | 9              | TextboxHargaJual     | <b>Textbox</b>    | Menginputkan harga<br>jual                    |
|  | 10             | ButtonSimpan         | <b>Button</b>     | Menyimpan data jenis<br>barang                |
|  | 11             | <b>ButtonBatal</b>   | <b>Button</b>     | Membatalkan proses<br>input data jenis barang |
|  | 12             | ComboboxBerdasarkan  | Combobox          | Menentukan pencarian                          |
|  | 13             | TextboxCari          | <b>Textbox</b>    | Menginputkan data<br>untuk pencarian          |
|  | 14             | Gridview1            | Gridview          | Menampilkan data<br>barang                    |

**Tabel 3.14** Fungsi Objek Desain Master Barang

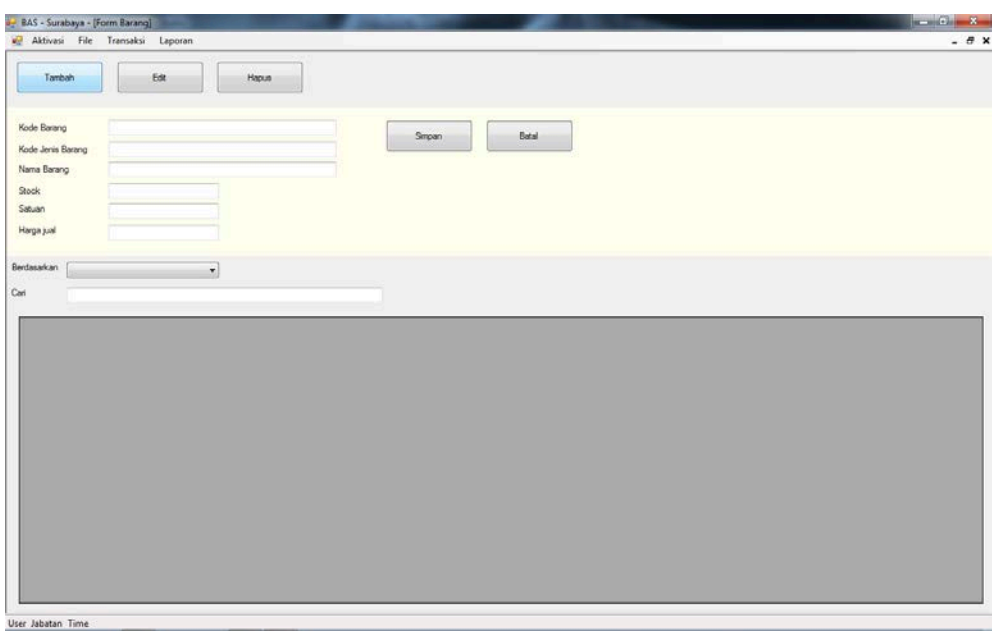

**Gambar 3.21** Desain Master Barang

### **g. Form Master Pelanggan**

Form Master pelanggan digunakan untuk menginputkan data pelanggan yang digunakan pada saat transaksi penjualan dan transaksi pembayaran. Pada Gambar 3.22 merupakan gambar desain form master pelanggan. Fungsi-fungsi objek yang ada pada desain Form master pelanggan dapat dilihat pada tabel 3.15.

| No.           | Nama Objek                   | <b>Tipe Objek</b> | Fungsi                        |
|---------------|------------------------------|-------------------|-------------------------------|
|               | <b>ButtonTambah</b>          | <b>Button</b>     | Menambah data<br>pelanggan    |
| $\mathcal{D}$ | <b>ButtonEdit</b>            | <b>Button</b>     | Mengedit data<br>pelanggan    |
| 3             | <b>ButtonHapus</b>           | <b>Button</b>     | Menghapus data<br>pelanggan   |
|               | TextboxKODEPELANGGAN Textbox |                   | Menampilkan kode<br>pelanggan |
|               | TextboxNamaPelanggan         | Textbox           | Menampilkan nama<br>pelanggan |

**Tabel 3.15** Fungsi Objek Desain Master Pelanggan

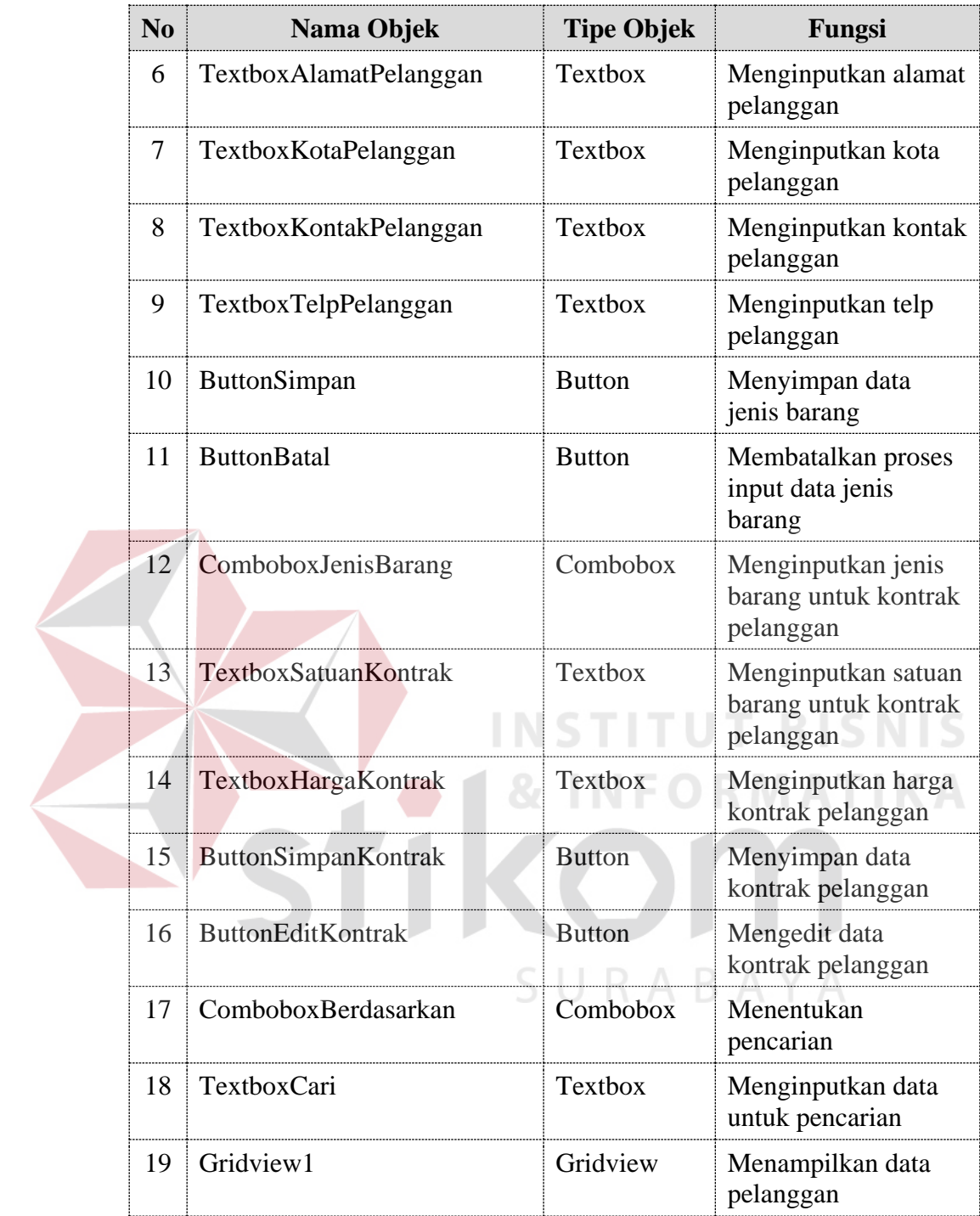

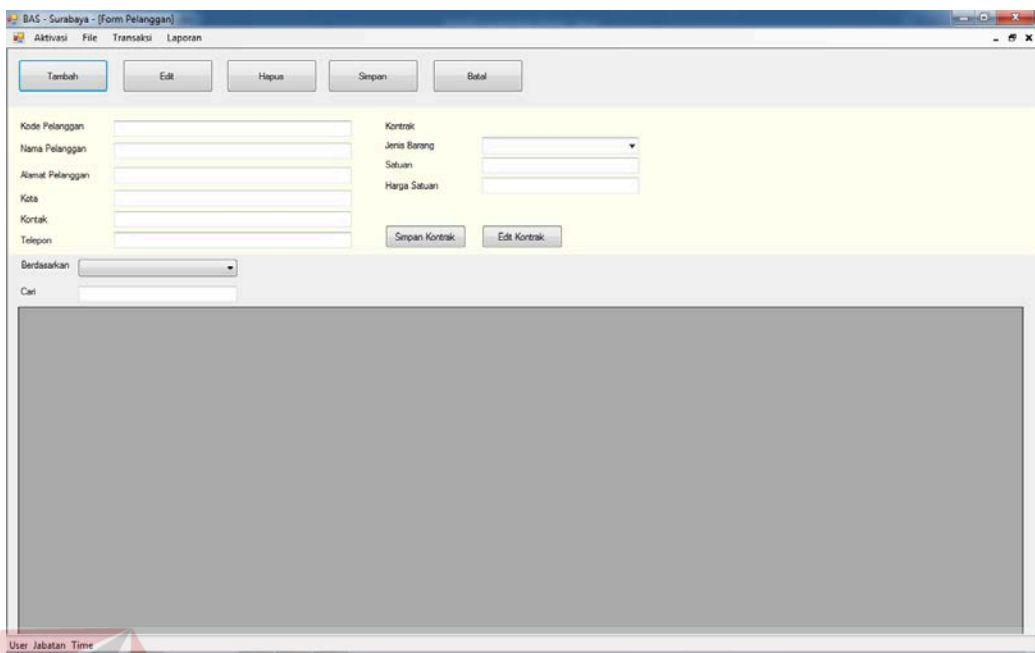

**Gambar 3.22** Desain Master Pelanggan

### **h. Form Master** *Supplier*

Form Master *supplier* digunakan untuk menginputkan data *supplier* yang digunakan pada saat transaksi penerimaan barang. Pada Gambar 3.23 merupakan gambar desain form master *supplier*. Fungsi-fungsi objek yang ada pada desain Form master *supplier* dapat dilihat pada tabel 3.16.

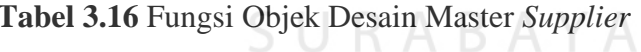

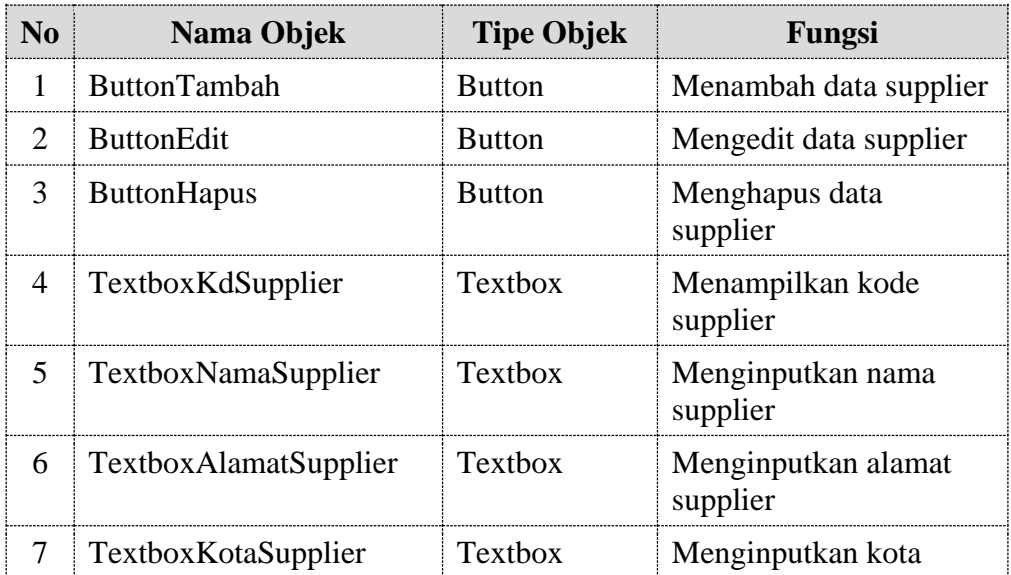

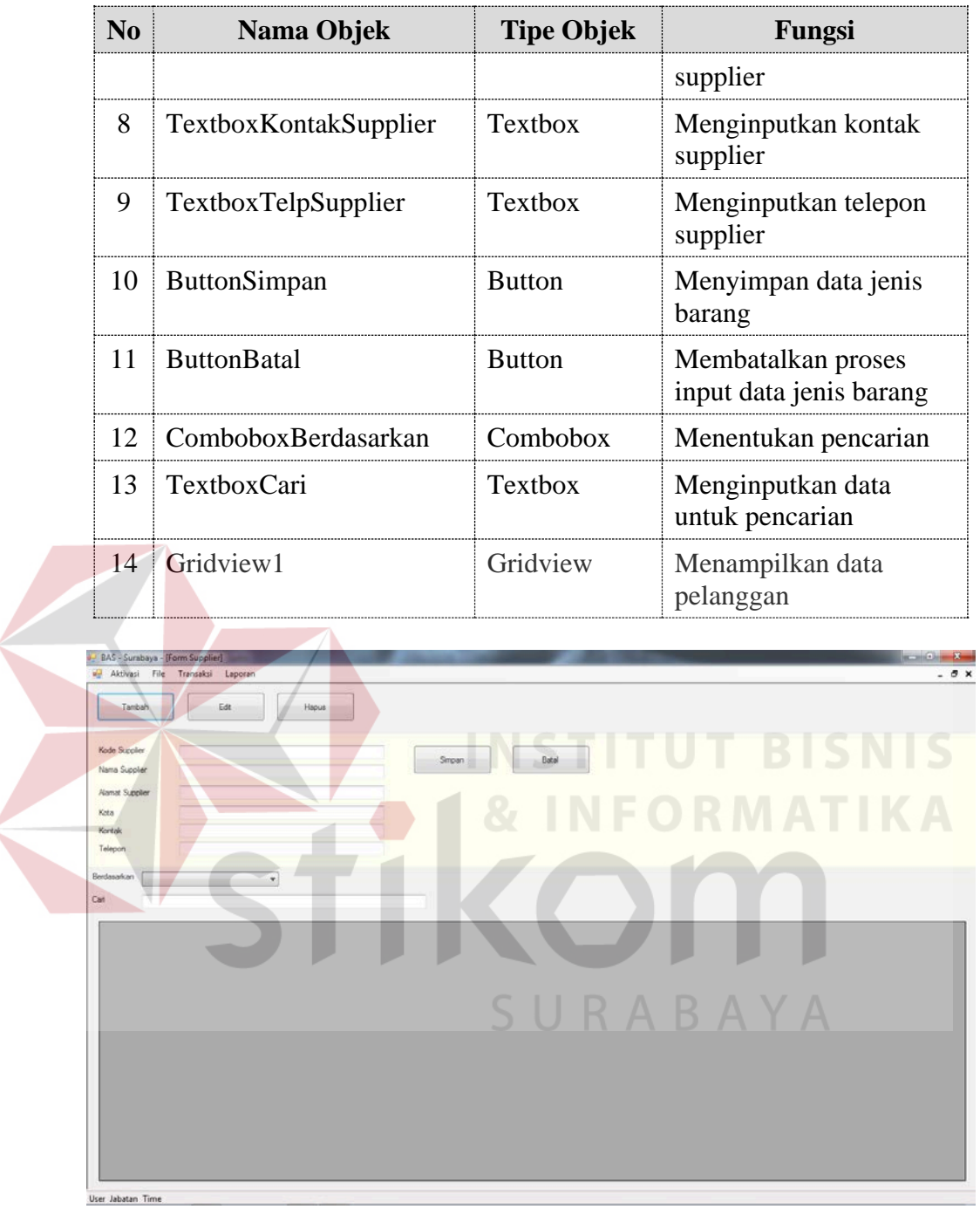

**Gambar 3.23** Desain Form Master *Supplier*

### **i. Form Master Pengguna**

Form Master pengguna digunakan untuk menginputkan data pengguna yang digunakan mengakses form aplikasi sesuai dengan hak aksesnya. Pada Gambar 3.24 merupakan gambar desain form master pengguna. Fungsi-fungsi objek yang ada pada desain Form master pengguna dapat dilihat pada tabel 3.17.

| N <sub>0</sub> | Nama Objek             | <b>Tipe Objek</b> | Fungsi                            |
|----------------|------------------------|-------------------|-----------------------------------|
| 1              | <b>ButtonTambah</b>    | <b>Button</b>     | Menambah data pengguna            |
| 2              | <b>ButtonEdit</b>      | <b>Button</b>     | Mengedit data pengguna            |
| 3              | <b>ButtonHapus</b>     | <b>Button</b>     | Menghapus data pengguna           |
| 4              | TextboxIdPengguna      | Textbox           | Menampilkan ID pengguna           |
| 5              | TextboxPengguna        | Textbox           | Menginputkan pengguna             |
| 6              | TextboxJabatan         | Textbox           | Menginputkan jabatan<br>pengguna  |
| 7              | <b>TextboxPassword</b> | Textbox           | Menginputkan password<br>pengguna |
| 8              | <b>ButtonSimpan</b>    | <b>Button</b>     | Menyimpan data pengguna           |
| 9              | <b>ButtonBatal</b>     | <b>Button</b>     | Membatalkan proses input          |
|                |                        |                   | data pengguna                     |
| 10             | Gridview1              | Gridview          | Menampilkan data<br>pengguna      |

**Tabel 3.17** Fungsi Objek Desain Form Master Pengguna

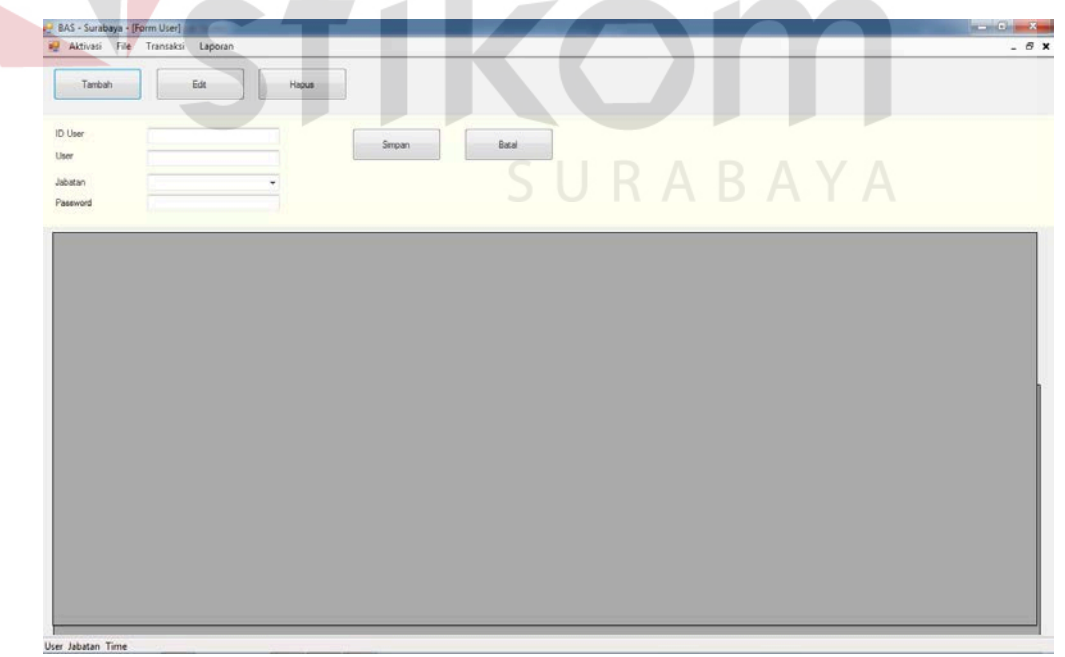

### **Gambar 3.24** Desain Form Master Pengguna

### **j. Form Transaksi Penerimaan Barang**

Form transaksi penerimaan barang digunakan untuk menginputkan data penerimaan barang yang digunakan untuk menambahkan stock barang. Pada Gambar 3.25 merupakan gambar desain form transaksi penerimaan barang. Fungsi-fungsi objek yang ada pada desain Form transaksi penerimaan barang dapat dilihat pada tabel 3.18.

| No             | Nama Objek            | <b>Tipe Objek</b> | Fungsi                                  |
|----------------|-----------------------|-------------------|-----------------------------------------|
| 1              | <b>ButtonTambah</b>   | <b>Button</b>     | Menambah data<br>penerimaan barang      |
| $\overline{2}$ | <b>ButtonSimpan</b>   | <b>Button</b>     | Mengedit data<br>penerimaan barang      |
| 3              | <b>ButtonBatal</b>    | <b>Button</b>     | Membatalkan proses<br>penerimaan barang |
| $\overline{4}$ | <b>ButtonEdit</b>     | <b>Button</b>     | Mengedit data<br>penerimaan barang      |
| 5              | <b>ButtonCari</b>     | <b>Button</b>     | Mencari data nama<br>supplier           |
| 6              | TextboxKdSupplier     | <b>Textbox</b>    | Menampilkan kode<br>supplier            |
| 7              | TextboxNamaSupplier   | Textbox           | Menampilkan nama<br>supplier            |
| 8              | TextboxAlamatSupplier | Textbox           | Menampilkan alamat<br>supplier          |
| 9              | TextboxKotaSupplier   | Textbox           | Menampilkan kota<br>supplier            |
| 10             | ComboboxBarang        | Combobox          | Menginputkan barang                     |
| 11             | TextboxJumlah         | Textbox           | Menginputkan jumlah<br>barang           |
| 12             | Gridview1             | Gridview          | Menampilkan data<br>penerimaan barang   |

**Tabel 3.18** Fungsi Objek Desain Transaksi Penerimaan Barang

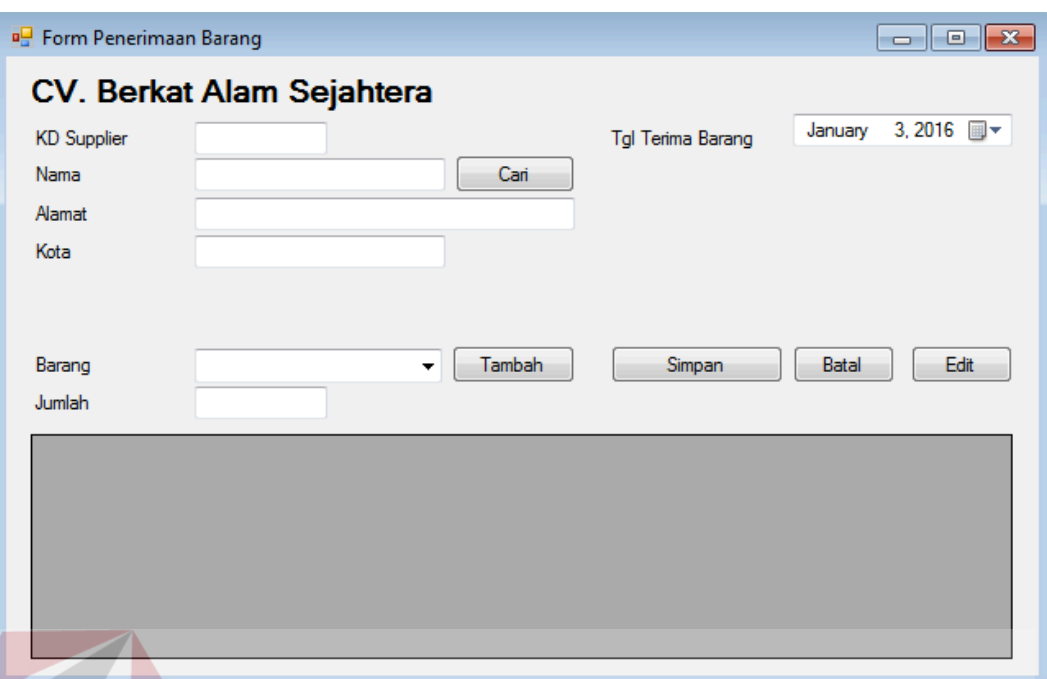

**Gambar 3.25** Desain Form Transaksi Penerimaan Barang

### **k. Form Transaksi Penjualan**

Form transaksi penjualan digunakan untuk menginputkan data transaksi penjualan pelanggan. Pada Gambar 3.26 merupakan gambar desain form transaksi penjualan. Fungsi-fungsi objek yang ada pada desain Form transaksi penjualan dapat dilihat pada tabel 3.19.

| $\bf No$                    | Nama Objek          | <b>Tipe Objek</b> | Fungsi                                       |
|-----------------------------|---------------------|-------------------|----------------------------------------------|
| 1                           | <b>ButtonTambah</b> | <b>Button</b>     | Menambah data<br>transaksi penjualan         |
| $\mathcal{D}_{\mathcal{L}}$ | ButtonSimpan        | <b>Button</b>     | Mengedit data<br>transaksi penjualan         |
|                             | <b>ButtonBatal</b>  | <b>Button</b>     | Membatalkan<br>proses transaksi<br>penjualan |
|                             | <b>ButtonEdit</b>   | <b>Button</b>     | Mengedit data<br>transaksi penjualan         |
|                             | <b>ButtonCari</b>   | <b>Button</b>     | Mencari data nama<br>pelanggan               |

**Tabel 3.19** Fungsi Objek Desain Form Transaksi Penjualan

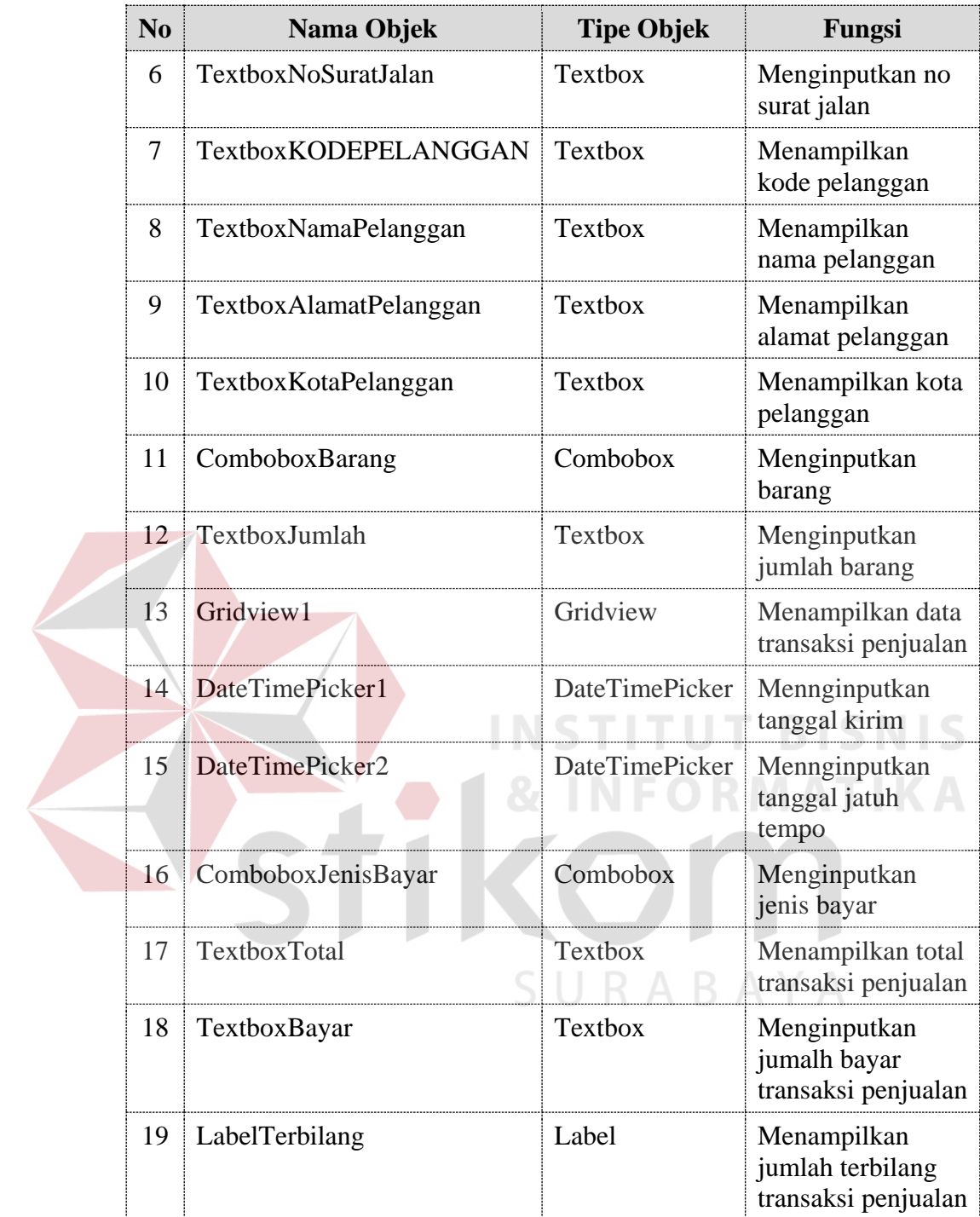

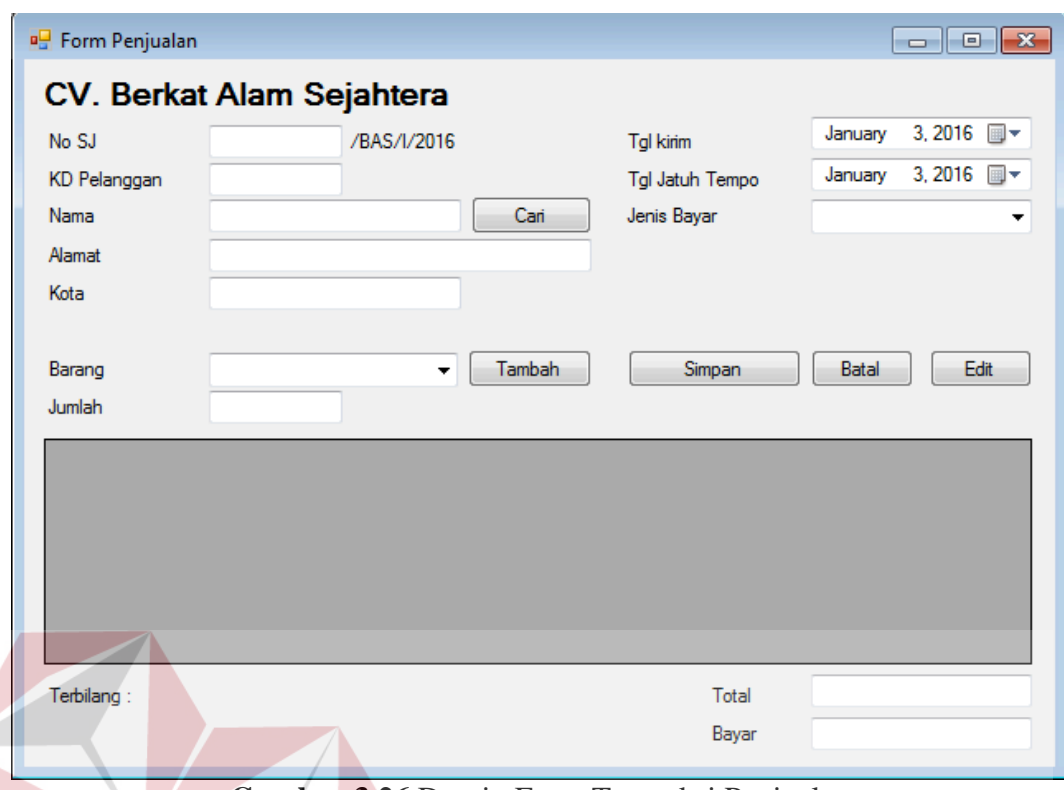

**Gambar 3.26** Desain Form Transaksi Penjualan

**ITUT BISNIS** 

### **l. Form Transaksi Pembayaran**

Form transaksi pembayaran digunakan untuk menginputkan data transaksi pembayaran yang digunakan pada saat transaksi pembayaran. Pada Gambar 3.27 merupakan gambar desain form transaksi pembayaran. Fungsi-fungsi objek yang ada pada desain Form transaksi pembayaran dapat dilihat pada tabel 3.20.

**Tabel 3.20** Fungsi Objek Desain Form Transaksi Pembayaran

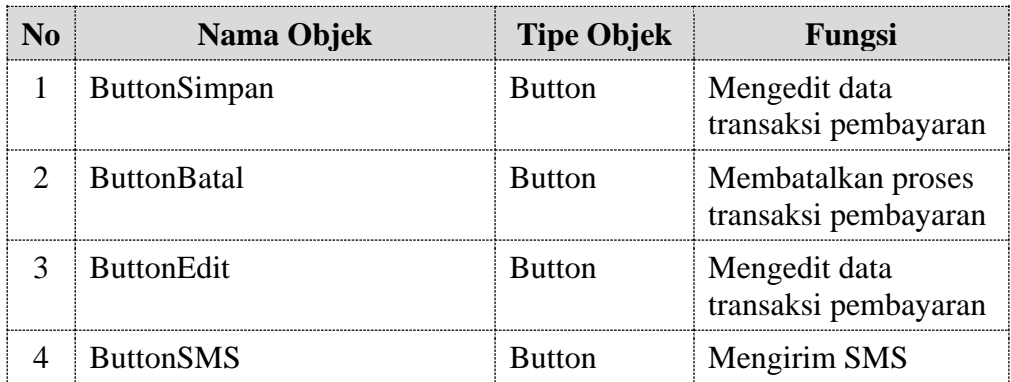

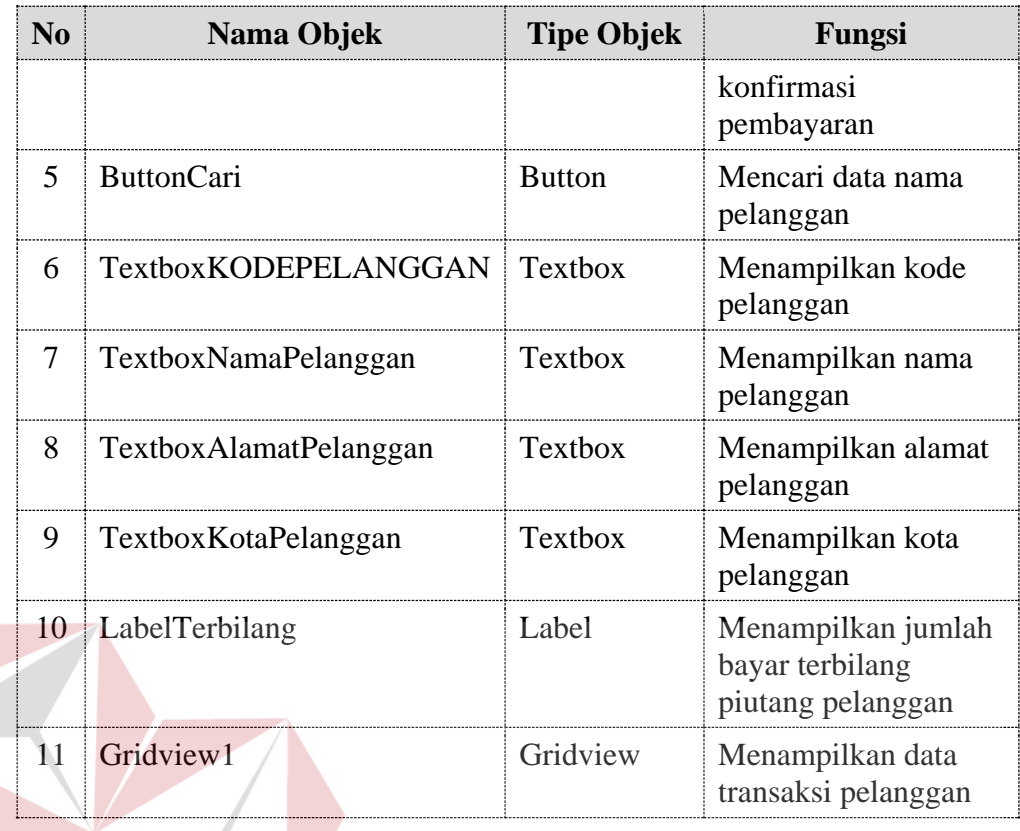

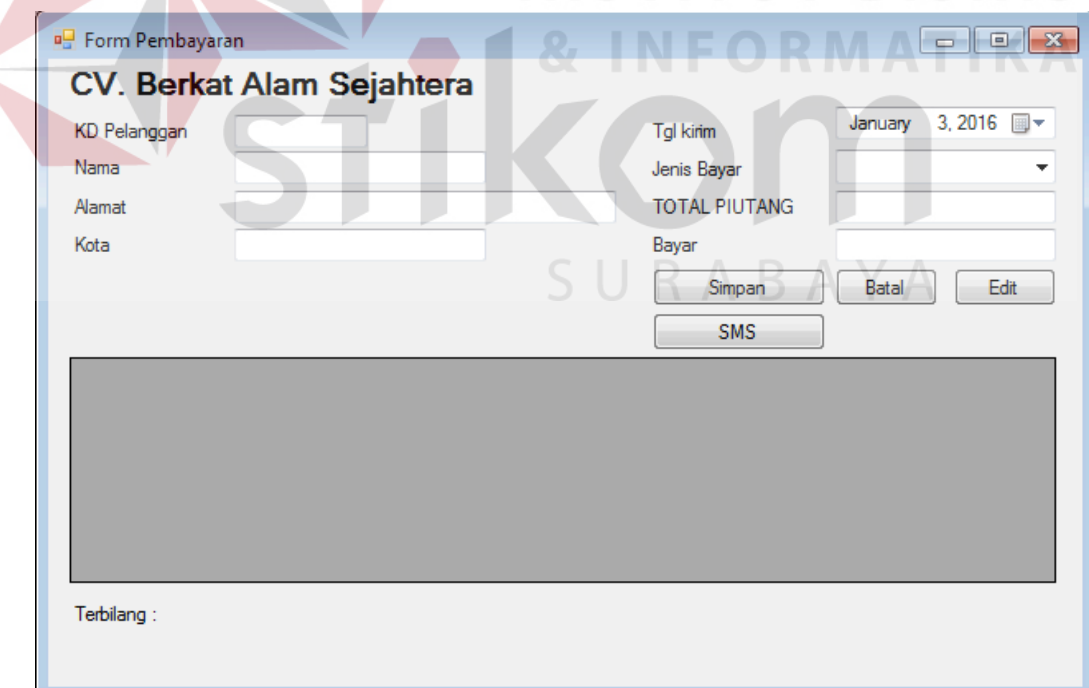

**Gambar 3.27** Desain Form Transaksi Pembayaran

#### **3.3.8 Desain Uji Coba**

Desain uji coba bertujuan untuk memastikan bahwa aplikasi pengendalian pembayaran piutang berbasis SMS *Gateway* telah dibuat sesuai dengan kebutuhan, hasil, dan tujuan yang diharapkan. Kekurangan atau kelemahan aplikasi pengendalian pembayaran piutang berbasis SMS *Gateway* pada tahap ini akan dievaluasi sebelum diimplementasikan secara nyata.

### **a. Desain uji coba halaman login**

Uji coba halaman login dilakukan dengan memasukkan data-data yang *valid*, data-data yang tidak *valid*, dan data kosongan. Tabel 3.21 dibawah ini adalah desain uji coba halaman login yang akan dilakukan pada saat implementasi sistem.

| N <sub>0</sub> | Tujuan                                                           | Input                                                             | <b>Output</b><br><b>Diharapkan</b>                                                               |
|----------------|------------------------------------------------------------------|-------------------------------------------------------------------|--------------------------------------------------------------------------------------------------|
| $\mathbf{1}$   | Cek validasi data<br>login yang valid                            | Memasukkan kode<br>pengguna dan password<br>yang valid            | 1. Berhasil login<br>2. Menampilkan form<br>utama                                                |
| 2              | Cek validasi data<br>login yang tidak<br>valid                   | Memasukkan data kode<br>pengguna dan password<br>yang tidak valid | 1. Gagal login<br>2. Keluar peringatan<br>periksa kembali<br>kode pengguna dan<br>password       |
| 3              | Cek validasi<br>apabila kode<br>pengguna atau<br>password kosong | Mengosongkan salah<br>satu dari kode<br>pengguna/ password        | Gagal login<br>1.<br>Keluar peringatan<br>2.<br>periksa kembali<br>kode pengguna dan<br>password |

**Tabel 3.21** Desain Uji Coba Halaman Login

| KODEPENGGUNA   | <b>NAMA</b>  | <b>JABATAN</b> | <b>PASSWORD</b> |
|----------------|--------------|----------------|-----------------|
| <b>ADMIN</b>   | <b>ADMIN</b> | <b>ADMIN</b>   | admin           |
| <b>STAF</b>    | <b>SINTA</b> | <b>STAF</b>    | sinta           |
| <b>MANAGER</b> | OCTA         | <b>MANAGER</b> | octa            |

**Tabel 3.22** Data Pengguna

#### **b. Desain Uji Coba Laporan Transaksi Pelanggan**

Uji coba transaksi penjualan digunakan untuk mengevaluasi apakah aplikasi pengendalian pembayaran piutang berbasis SMS *Gateway* sudah mampu menangani transaksi penjualan sehingga dapat menghasilkan laporan penjualan, laporan transaksi pelanggan, dan laporan piutang. Uji coba form laporan penjualan digunakan untuk memberikan informasi penjualan sesuai dengan parameter-parameter masukan. Desain Laporan Penjualan dapat dilihat pada Gambar 3.28. Akan diinputkan data penjualan yang dapat dilihat pada Tabel 3.23.

| laporanTransaksiPelanggan   |                     |                                           |                        |                       |                                                                |                                                |                   |                      |   |
|-----------------------------|---------------------|-------------------------------------------|------------------------|-----------------------|----------------------------------------------------------------|------------------------------------------------|-------------------|----------------------|---|
| <b>PERIODE</b><br>PELANGGAN |                     | February 18, 2016<br><b>LIHAT LAPORAN</b> |                        | ⊞▼<br>S/D<br>$\cdots$ |                                                                | February 18, 2016                              | ⋓▼                |                      | X |
| <b>ムタッも 2日</b>              | Pelanggan:          |                                           |                        | H                     | Laporan Transaksi Pelanggan<br>Periode: 1/1/2016 s/d 31/1/2016 | $m$ $\in$ .<br><b>CV. BERKATALAM SEJAHTERA</b> |                   | SAP CRYSTAL REPORTS® | 図 |
|                             | Tanggal<br>Pindahan | <b>NO. NOTA</b>                           | <b>NAMA BARANG</b>     | <b>JUMLAH</b>         | <b>HARGA</b>                                                   | <b>TOTAL</b>                                   | <b>BAYAR</b>      | <b>SALDO</b>         |   |
| <b>Current Page No.:</b>    |                     |                                           | <b>Total Page No.:</b> |                       |                                                                |                                                | Zoom Factor: 100% |                      |   |

**Gambar 3.28** Desain Laporan Transaksi Pelanggan

| <b>Nama Field</b> | <b>Transaksi 1</b> | <b>Transaksi 2</b> |  |
|-------------------|--------------------|--------------------|--|
| Nama Customer     | Adhimix            | Adimix             |  |
| Tanggal Transaksi | 7 Januari 2015     | 2 Februari 2015    |  |
| Kode Barang       | $\Omega$           | (Y)                |  |
| Nama Barang       | Oksigen            | Oksigen            |  |
| Harga Satuan      | 65.000             | 65.000             |  |
| Jumlah            | 15                 |                    |  |
| Total             | 975.000            | 650.000            |  |
| Bayar             |                    |                    |  |
| Saldo Akhir       |                    | 1.625.000          |  |

**Tabel 3.23** Data Penjualan CV. Berkat Alam Sejahtera

**Tabel 3.24** Desain Uji Coba Laporan Transaksi Pelanggan

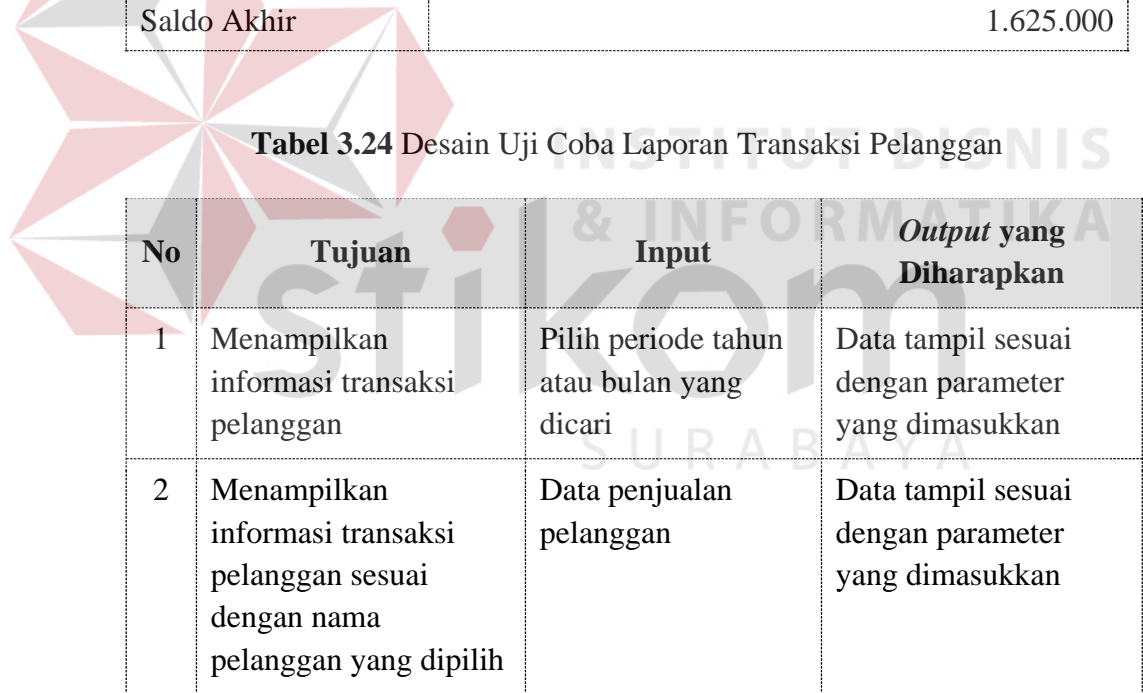

### **c. Desain Uji Coba Laporan Penjualan**

Uji coba form laporan penjualan digunakan untuk memberikan informasi penjualan sesuai dengan parameter-parameter masukan. Desain Laporan Penjualan dapat dilihat pada Gambar 3.29. Parameter yang bisa digunakan dapat dilihat pada Tabel 3.25 dan untuk rancangan uji coba form laporan penjualan produk dapat dilihat pada Tabel 3.26.

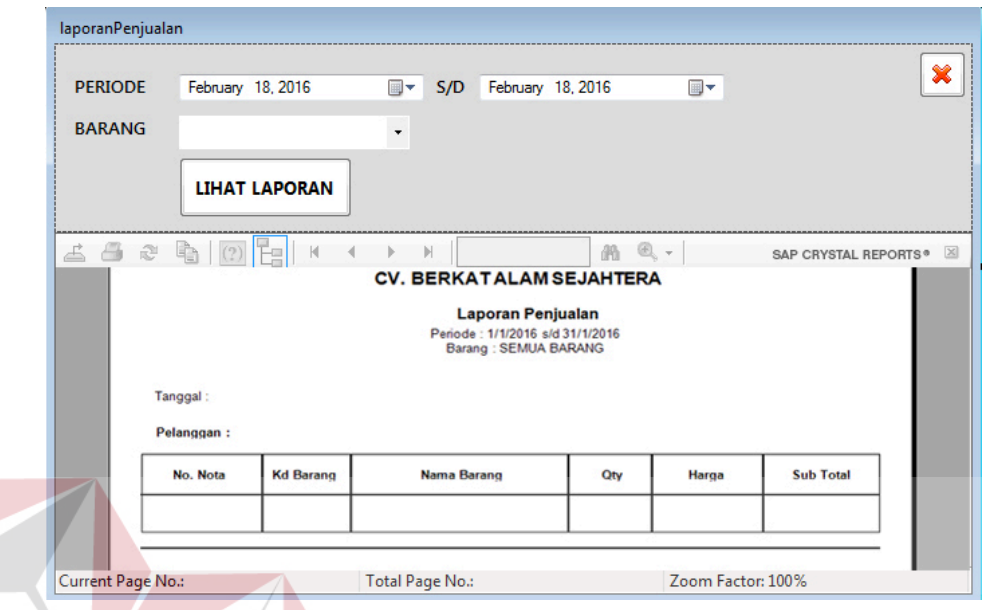

**Gambar 3.29** Desain Laporan Penjualan

**Contractor** 

**Tabel 3.25** Parameter Laporan Penjualan

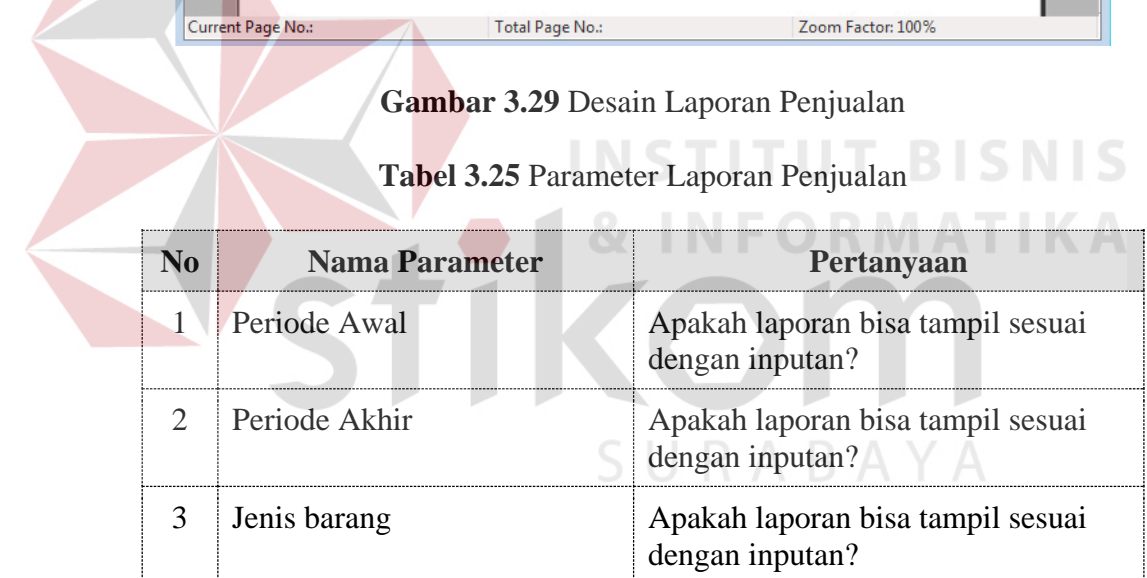

 $\sim$ 

### **Tabel 3.26** Desain Uji Coba Laporan Penjualan

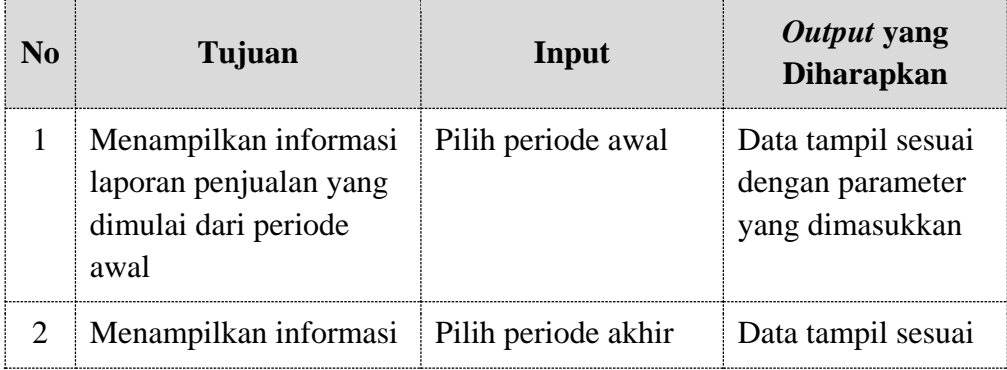

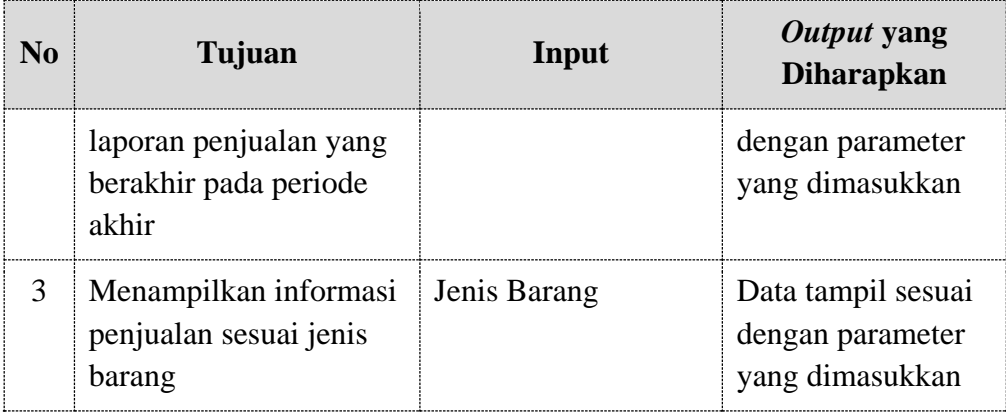

### **d. Desain Uji Coba Laporan Piutang**

Uji coba form laporan piutang digunakan untuk memberikan informasi piutang sesuai dengan parameter-parameter masukan. Desain Laporan Piutang dapat dilihat pada Gambar 3.30. Parameter yang bisa digunakan dapat dilihat pada Tabel 3.27 dan untuk rancangan uji coba form laporan **TBISNIS** piutang produk dapat dilihat pada tabel 3.28.

| laporanPiutang |                   |                                                                                          |                                 |                                                           |                             |                      |           |
|----------------|-------------------|------------------------------------------------------------------------------------------|---------------------------------|-----------------------------------------------------------|-----------------------------|----------------------|-----------|
| <b>PERIODE</b> |                   | February 18, 2016                                                                        | 同一<br>S/D                       | February 18, 2016                                         |                             | 画                    | ×         |
|                |                   | <b>LIHAT LAPORAN</b>                                                                     |                                 |                                                           |                             |                      |           |
|                |                   | $\triangle$ $\triangle$ $\triangle$ $\triangle$ $\triangle$ $\triangle$ $\triangle$<br>К | $\mathbb{N}$                    | 商                                                         | $\mathbb{C}$ , $\mathbb{C}$ | SAP CRYSTAL REPORTS® | $\bowtie$ |
|                |                   |                                                                                          | <b>CV. BERKATALAM SEJAHTERA</b> |                                                           |                             |                      |           |
|                |                   |                                                                                          |                                 | <b>Laporan Piutang</b><br>Periode: 1/1/2016 s/d 31/1/2016 |                             |                      |           |
|                | No.               | Nama Pelanggan                                                                           | Saldo Awal                      | <b>Sales</b>                                              | Bayar                       | Saldo Akhir          |           |
|                |                   |                                                                                          |                                 |                                                           |                             |                      |           |
|                | Current Page No.: |                                                                                          | <b>Total Page No.:</b>          |                                                           | Zoom Factor: 100%           |                      |           |

**Gambar 3.30** Desain Laporan Piutang

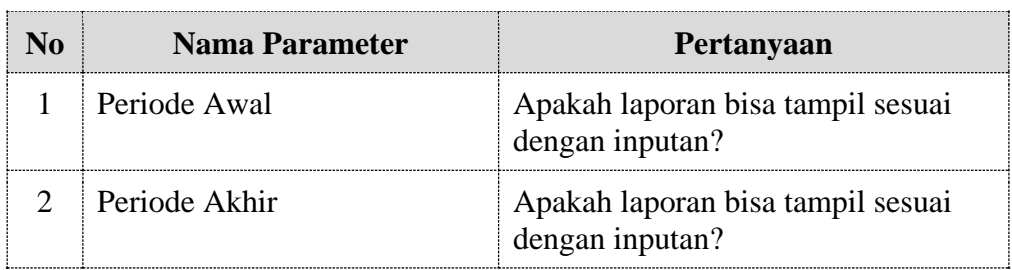

#### **Tabel 3.27** Parameter Laporan Piutang

**Tabel 3.28** Desain Uji Coba Laporan Piutang

| <b>No</b> | Tujuan                                                                          | Input               | Output yang<br><b>Diharapkan</b>                          |
|-----------|---------------------------------------------------------------------------------|---------------------|-----------------------------------------------------------|
|           | Menampilkan laporan<br>piutang penjualan yang<br>dimulai dari periode<br>awal   | Pilih periode awal  | Data tampil sesuai<br>dengan parameter<br>yang dimasukkan |
|           | Menampilkan laporan<br>piutang penjualan yang<br>berakhir pada periode<br>akhir | Pilih periode akhir | Data tampil sesuai<br>dengan parameter<br>yang dimasukkan |

### **e. Desain Uji Coba SMS** *Gateway*

Uji coba SMS *Gateway* digunakan untuk menguji fungsi SMS *Gateway* yang ada dalam transaksi pembayaran dan laporan piutang pelanggan. Desain uji coba SMS *Gateway* dapat dilihat pada Gambar 3.31. Parameter yang digunakan untuk menguji fungsi piutang dapat dilihat pada tabel 3.29 dan untuk rancangan uji coba form laporan piutang produk dapat dilihat pada tabel 3.30.

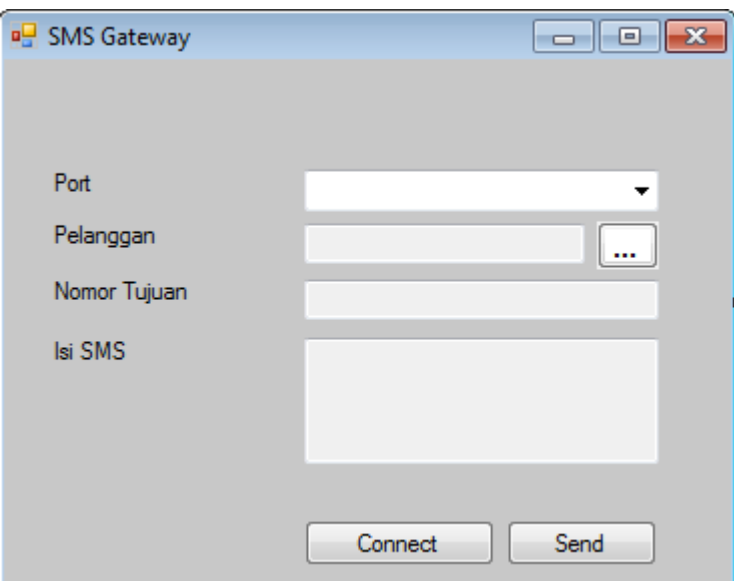

**Gambar 3.31** Desain SMS *Gateway*

**Tabel 3.29** Parameter Pengujian SMS *Gateway*

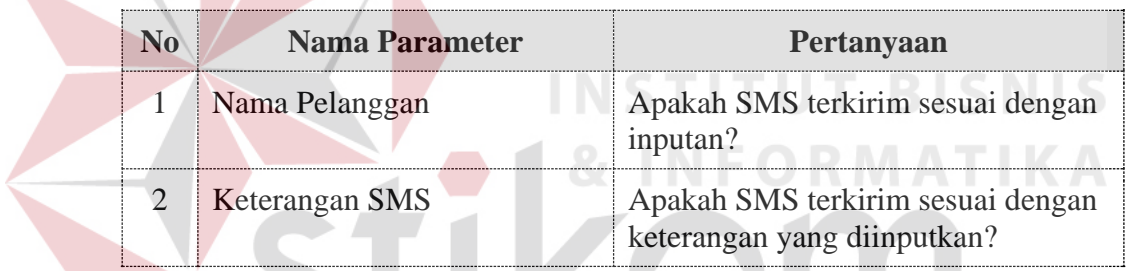

# **Tabel 3.30** Desain Uji Coba Pengujian SMS *Gateway*

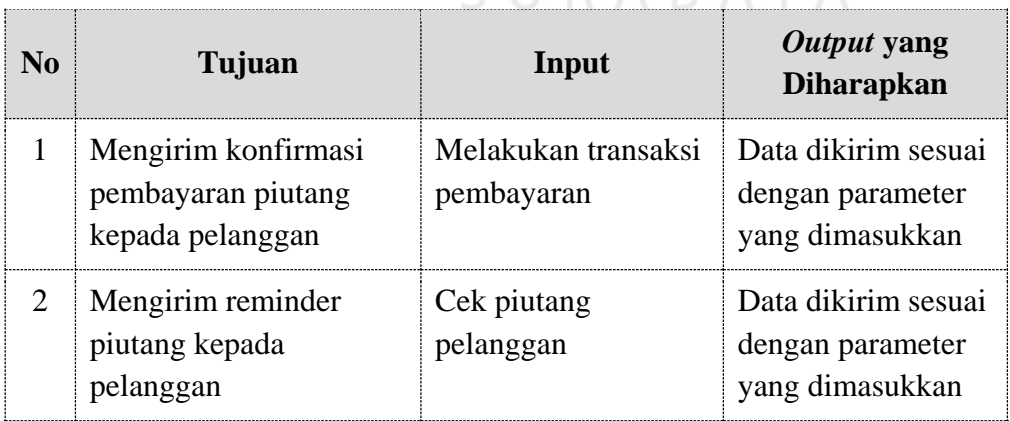

### **3.3.9 Desain Kuesioner**

Desain kuesioner bertujuan untuk memastikan bahwa aplikasi pengendalian pembayaran piutang berbasis SMS *Gateway* telah dibuat dapat membantu pengguna sesuai dengan kebutuhan, hasil, dan tujuan yang diharapkan.

| No.              | Pertanyaan                                                                                              | Penilaian (range 1-5) |          |          |          | (Range/4)         |  |
|------------------|----------------------------------------------------------------------------------------------------|-----------------------|----------|----------|----------|-------------------|--|
| 1.               | Apakah tampilan <i>dekstop</i> sangat<br>nyaman digunakan?                                              | O                     | $\Omega$ | ∩        | O        | ∩                 |  |
| $\overline{2}$ . | Apakah mudah<br>dalam<br>mendapatkan informasi hanya<br>dengan melihat<br>tampilan<br>aplikasi dekstop? | $\Omega$              | $\Omega$ | O        | O        | $\mathbf{\Omega}$ |  |
| 3 <sub>1</sub>   | Informasi yang didapatkan dari<br>tampilan sesuai kebutuhan CV.<br>Berkat Alam Sejahtera?               | $\Omega$              | $\Omega$ | $\Omega$ | $\Omega$ | $\Omega$          |  |
| 4.               | Apakah desain dari tampilan<br>sudah memenuhi karakter CV.<br>Berkat Alam Sejahtera?                    |                       |          |          |          |                   |  |
|                  |                                                                                                    |                       |          |          |          |                   |  |

**Tabel 3.31** Tampilan Keseluruhan Aplikasi

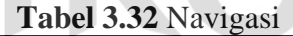

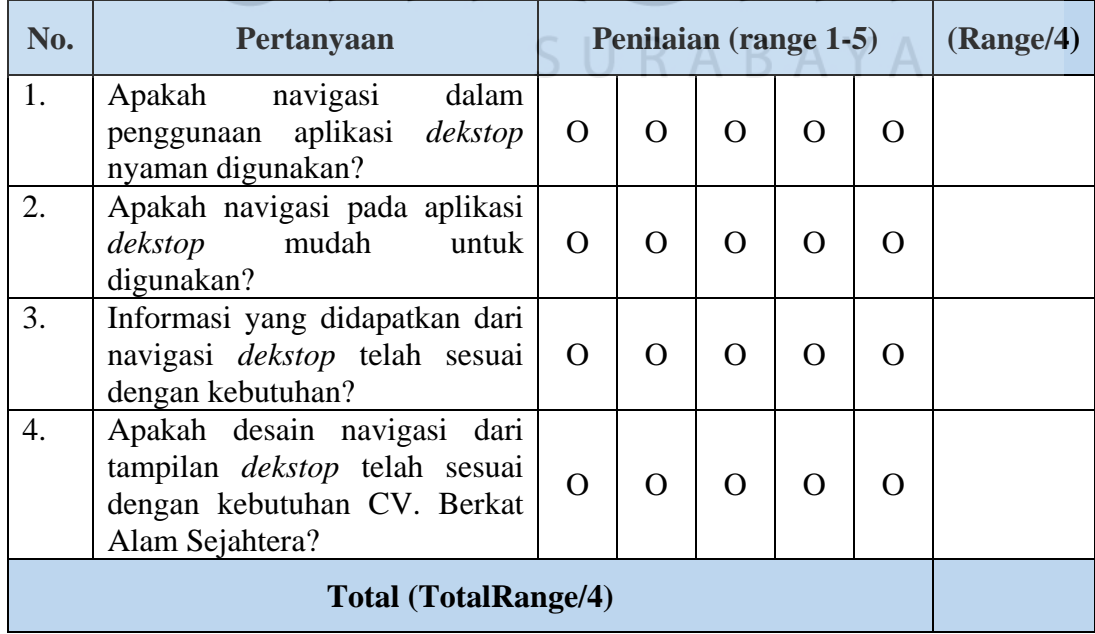

|                             | No. | Pertanyaan                                                                                              | Penilaian (range 1-5) |          |          |          | (Range/4) |  |
|-----------------------------|-----|----------------------------------------------------------------------------------------------------|-----------------------|----------|----------|----------|-----------|--|
|                             | 1.  | Apakah terdapat kenyamanan<br>untuk mendapatkan informasi<br>pada tampilan Form Transaksi?              | $\Omega$              | $\Omega$ | $\Omega$ | $\Omega$ |           |  |
|                             | 2.  | Apakah mudah<br>untuk<br>melakukan proses transaksi<br>yang dihasilkan dari tampilan<br>Form Transaksi? | $\Omega$              | $\Omega$ | $\Omega$ | O        |           |  |
|                             | 3.  | Apakah dari tampilan Form<br>Transaksi cukup informative?                                               | $\Omega$              | $\Omega$ | $\Omega$ | $\Omega$ | $\cap$    |  |
|                             | 4.  | Apakah desain<br>tampilan<br>Transaksi telah sesuai dengan<br>kebutuhan proses transaksi?               | $\Omega$              | $\Omega$ | $\Omega$ | O        | $\Omega$  |  |
| <b>Total (TotalRange/4)</b> |     |                                                                                                    |                       |          |          |          |           |  |

**Tabel 3.33** Proses Transaksi

# **Tabel 3.34** SMS *Gateway*

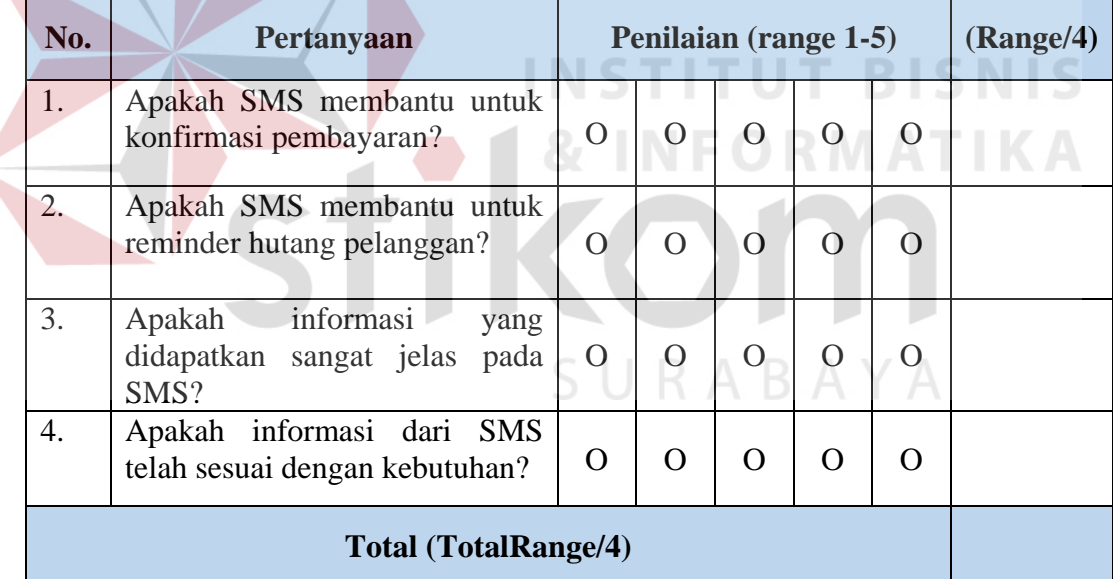

### **Tabel 3.35** Laporan

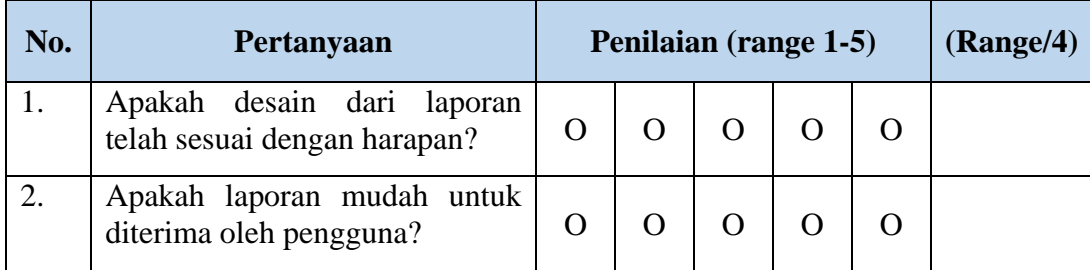

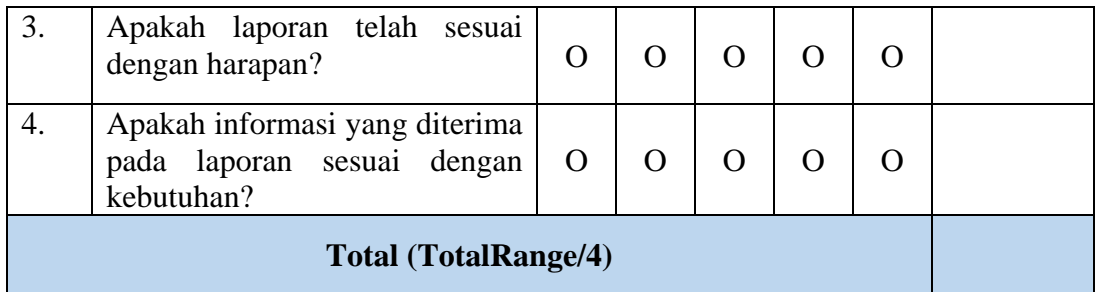

### **3.3.10 Program** *Pseudocode*

Berikut ini merupakan hasil rancangan *pseudocode* secara detil dari beberapa program unit yang telah dirancang. Lebih jelas dapat dilihat pada Tabel

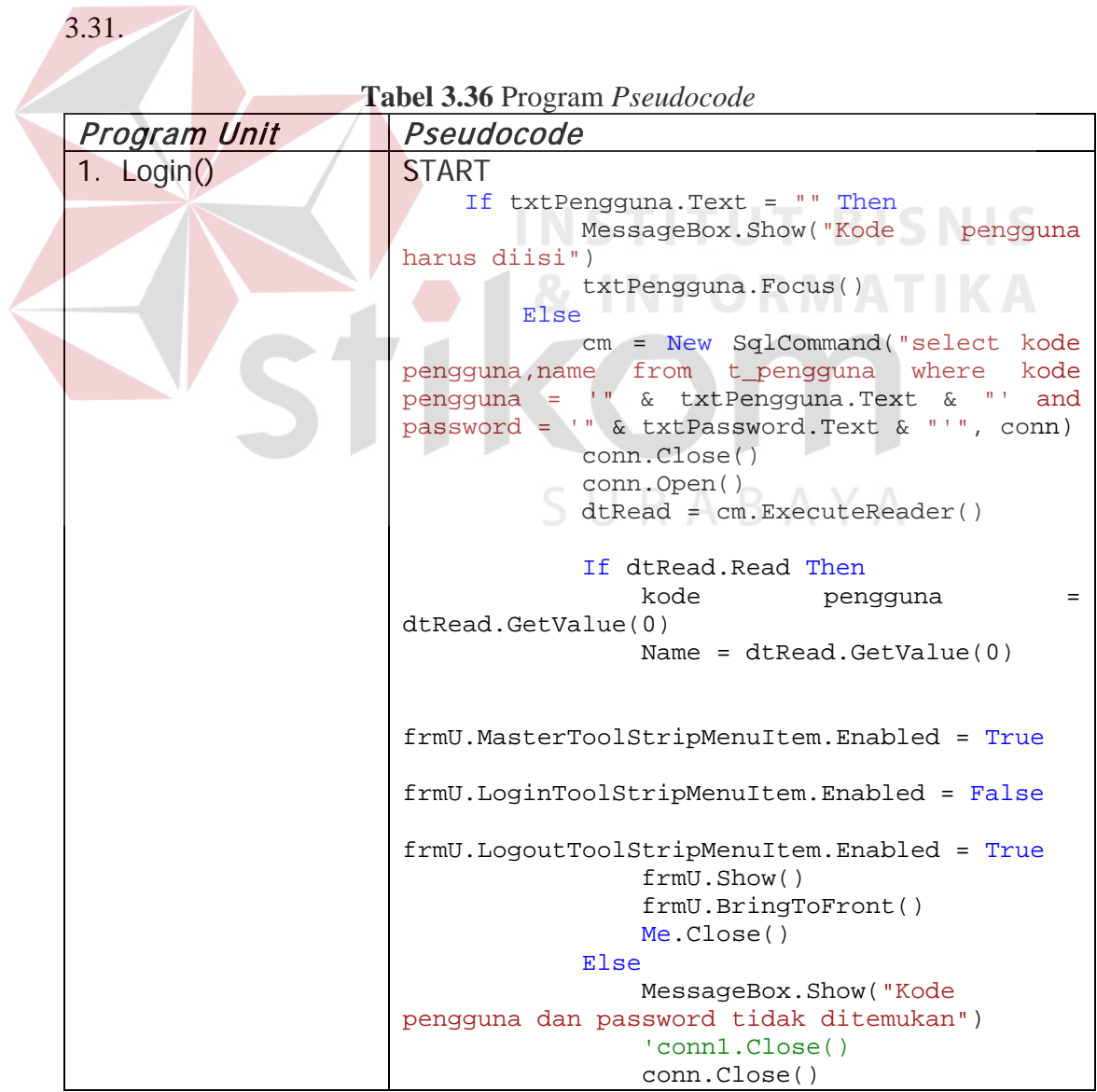

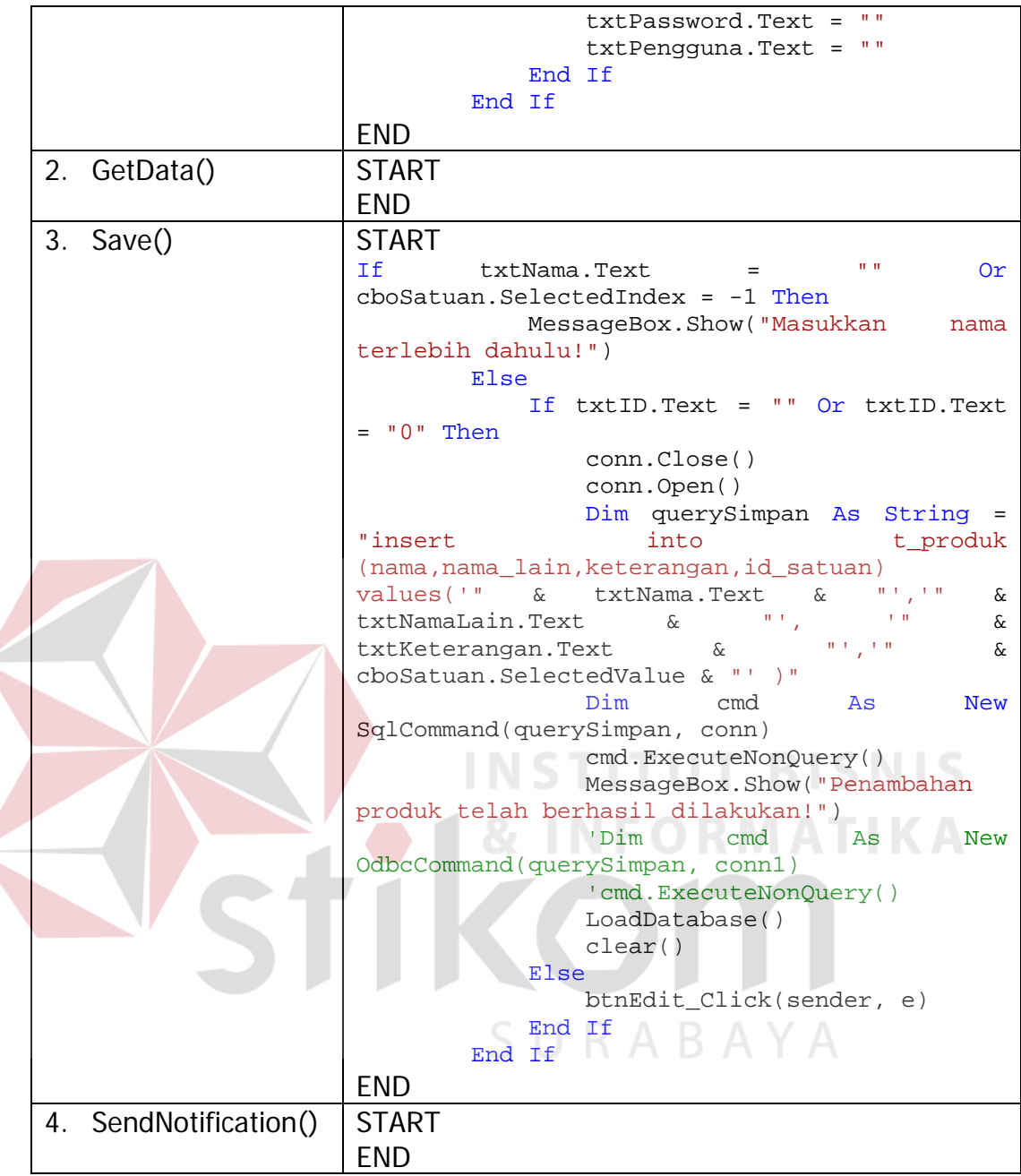

### **3.3.11 Desain Arsitektur Jaringan**

Pengembangan perangkat lunak perlu adanya perangkat keras yang tepat, sehingga perangkat lunak tidak mengalami gangguan dan dapat berjalan dengan baik. Kebutuhan sistem memberikan definisi keperluan perangkat keras untuk mendukung kinerja perangkat lunak yang terdiri dari spesifikasi sistem, spesifikasi server, dan spesifikasi lainnya.

Sesuai dari hasil dari kebutuhan perangkat lunak yang akan digunakan, dapat memberikan solusi perangkat lunak dan perangkat keras yang akan digambarkan pada gambar berikut :

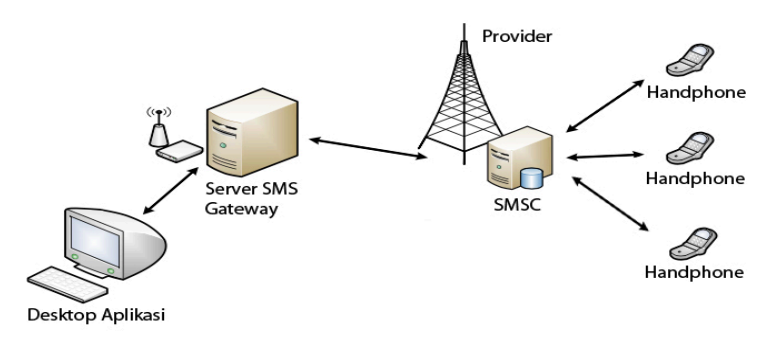

**Gambar 3.32** Desain Arsitektur Jaringan

Dari gambar diatas dapat dilihat bahwa terdiri dari 1 komputer, 1 server SMS *Gateway* (modem), SMSC, dan handphone. Adapun spesifikasi minimum perangkat keras pada CV. Berkat Alam Sejahtera untuk mendukung kinerja perangkat lunak yang dikembangkan dapat dilihat pada tabel dibawah ini.

### **Tabel 3.37** Tabel Spesifikasi Kebutuhan Perangkat Keras

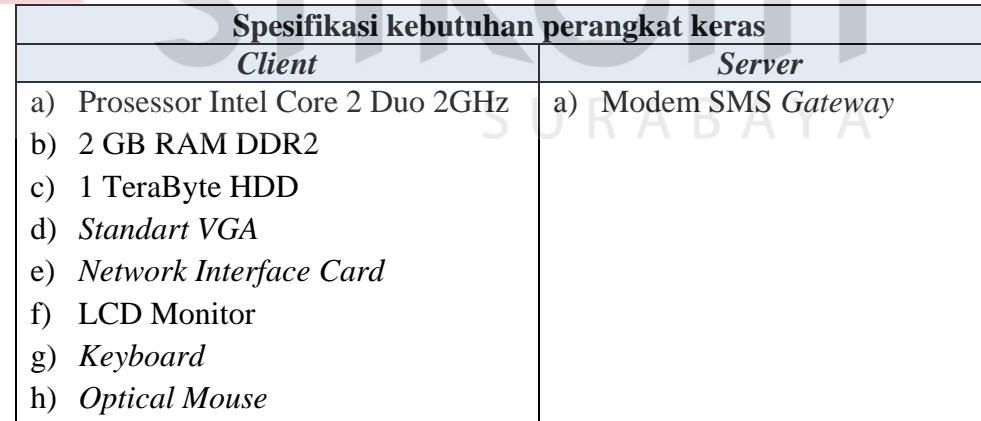